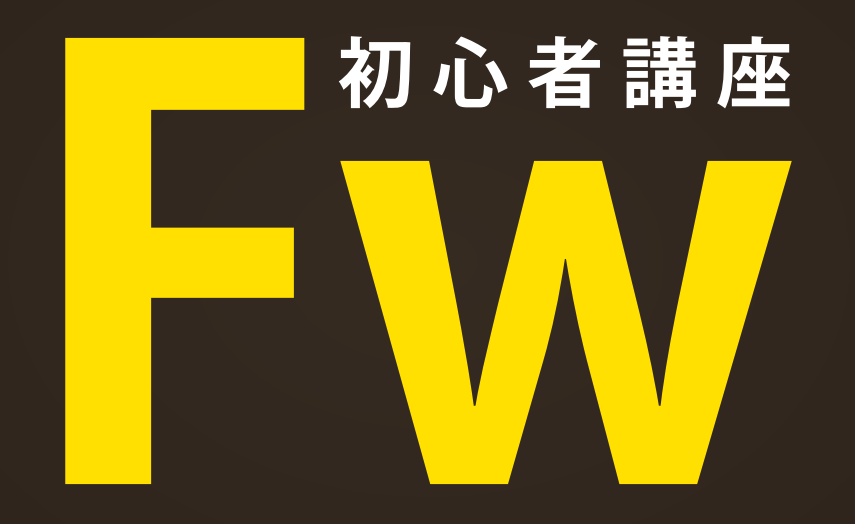

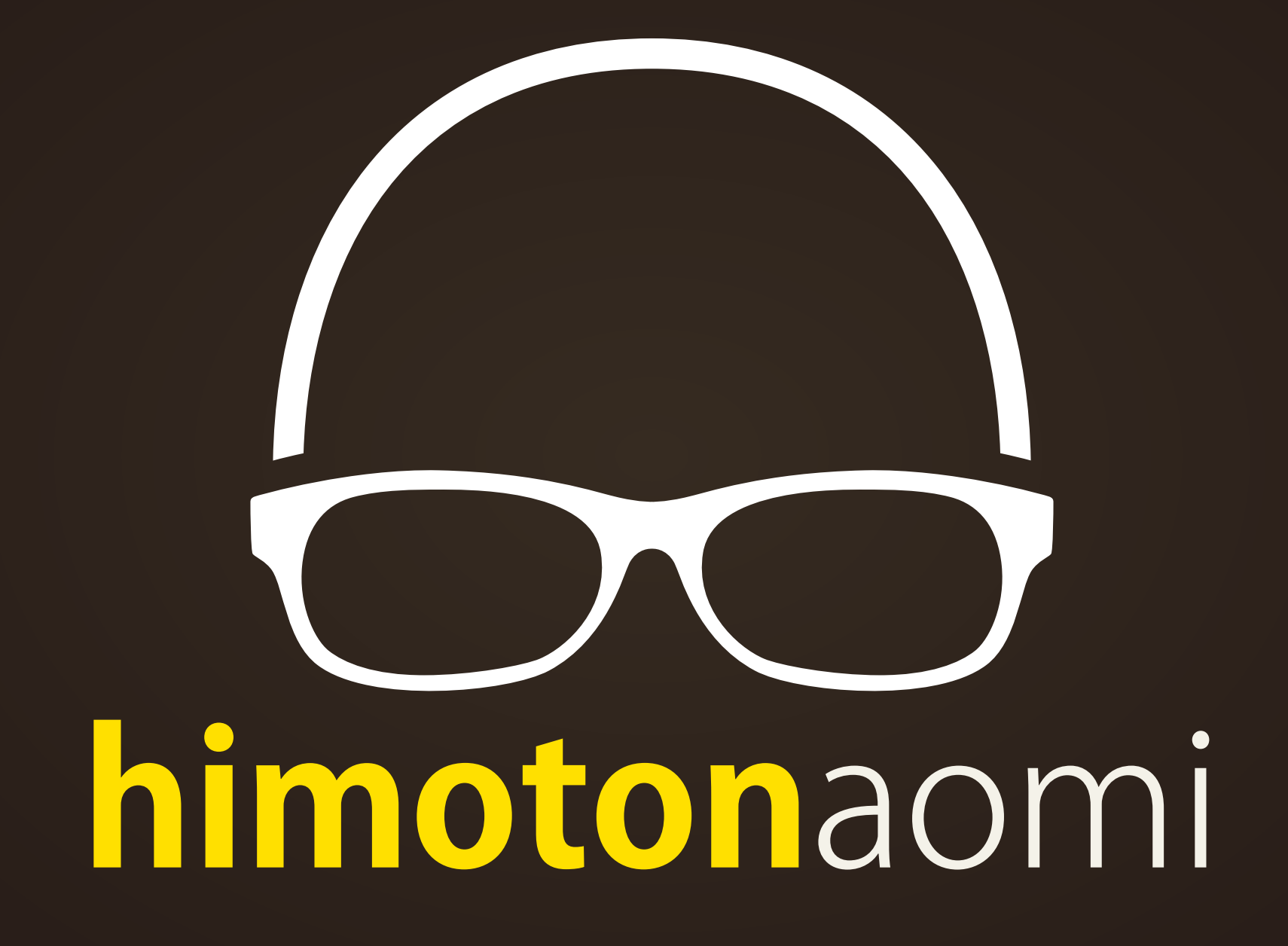

## カンタンな歴史と概要

**Fireworks は元々は Macromedia の製品でした。 ※Flash・Dreamweaver も Macromedia の製品です。**

**2005 年に Adobe に買収され、CS3 より Adobe 製品に統合。**

**Fireworks(Fw) は PhotoShop(PS) と illustratar(AI) に似ているが 設計思想が Web ベースなので、Web のページ制作に非常に優秀。**

# **Fireworks でできる表現例**

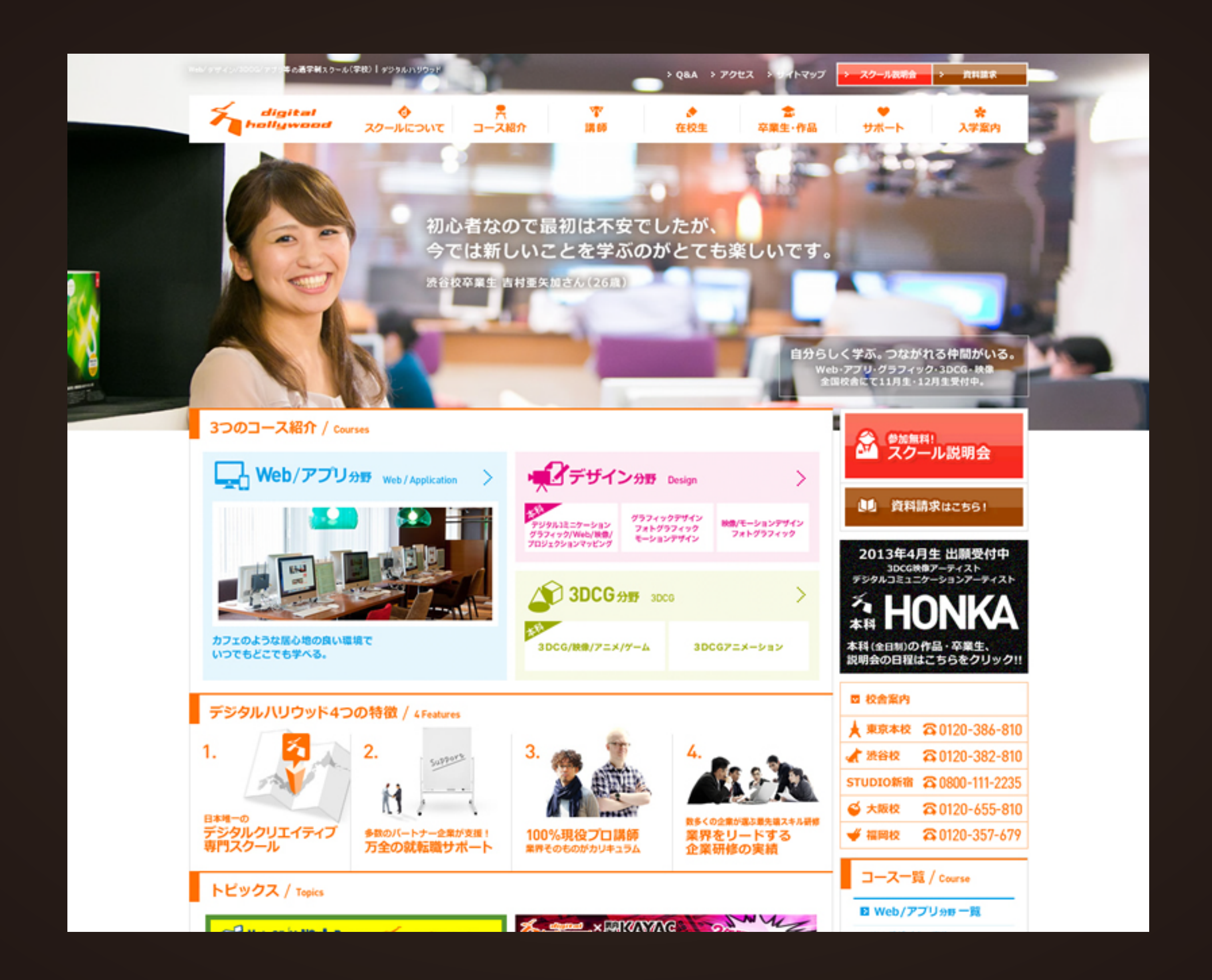

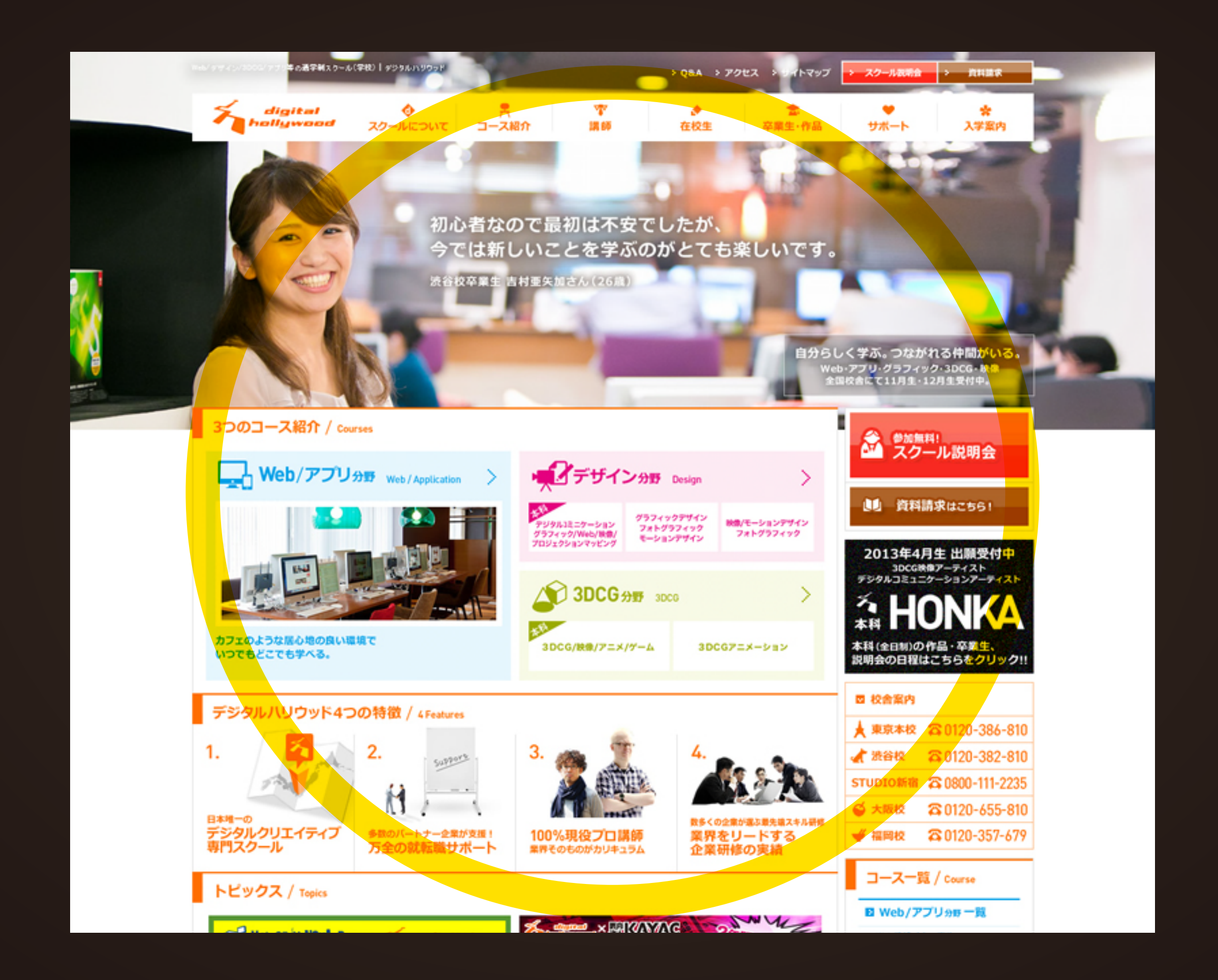

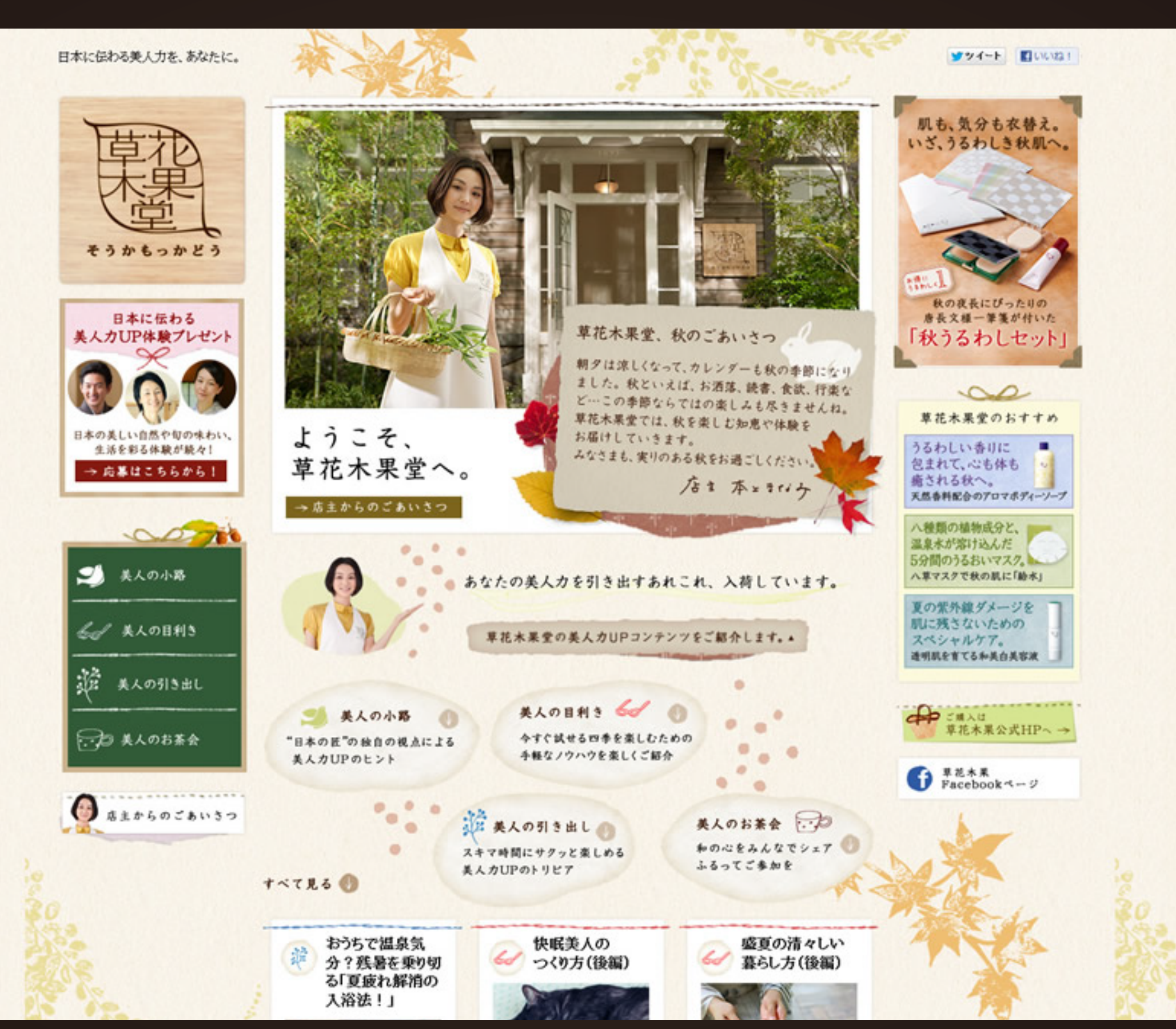

#### 日本に伝わる美人力を、あなたに。

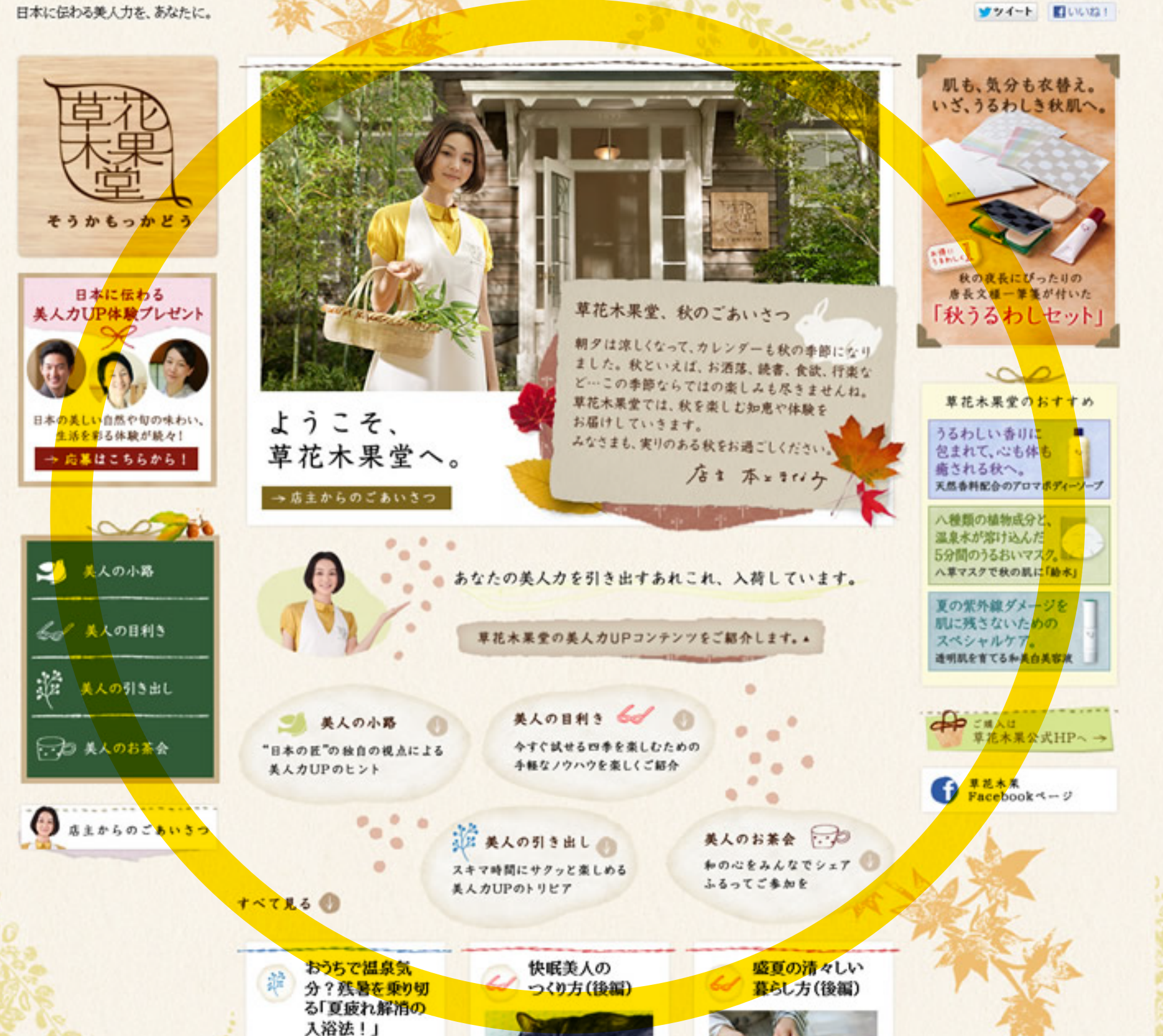

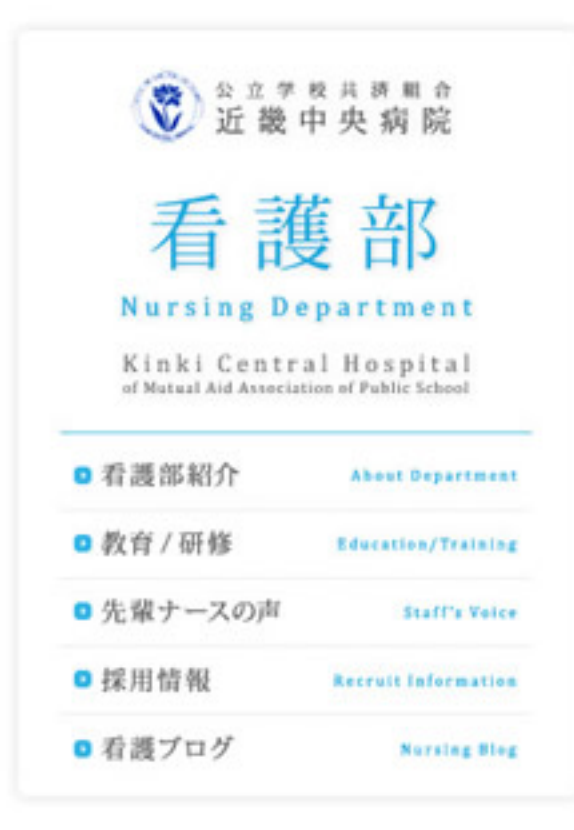

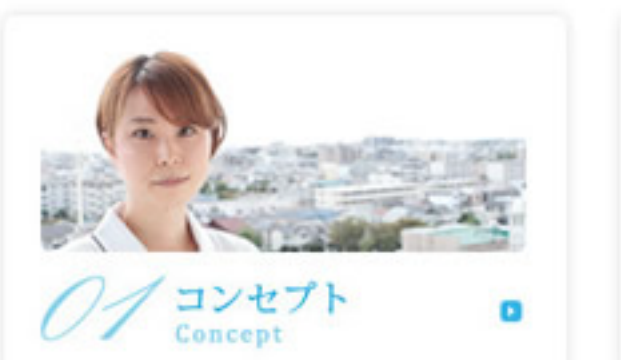

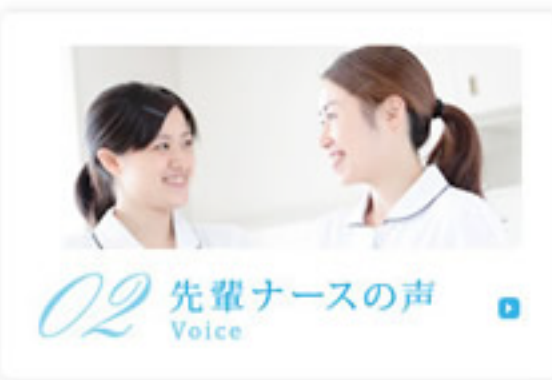

「看護師になってよかった」 そう思い続けてもらえるように。

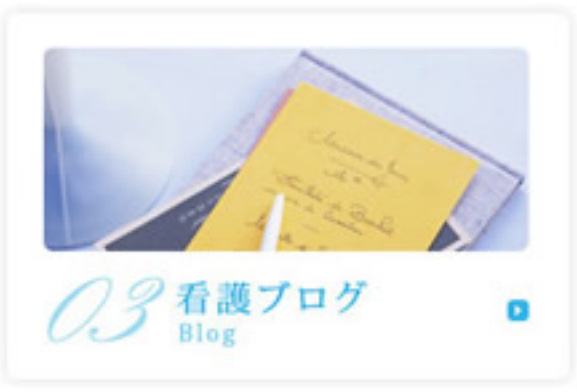

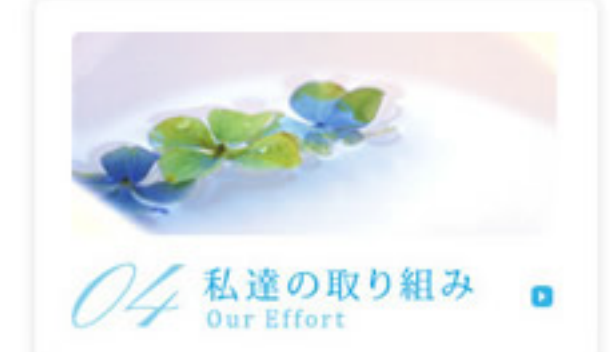

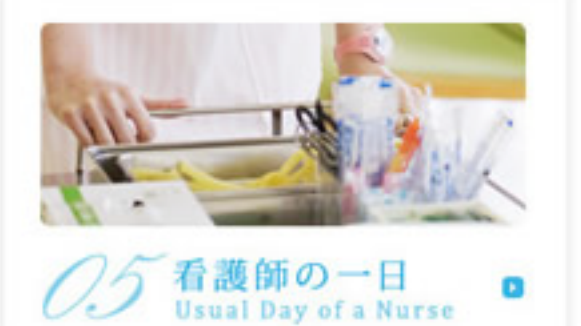

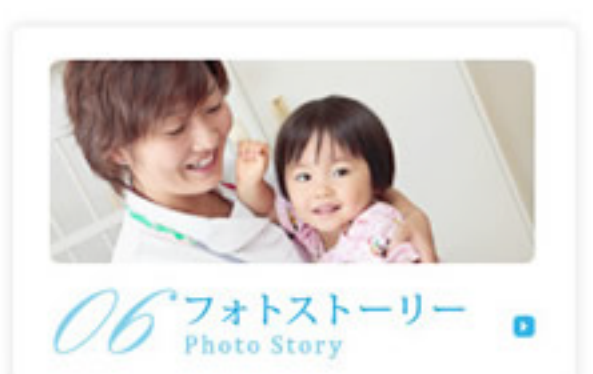

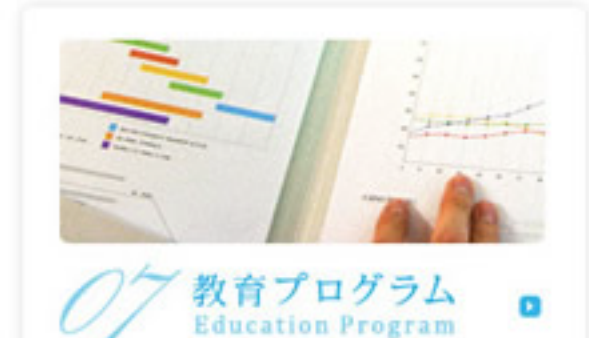

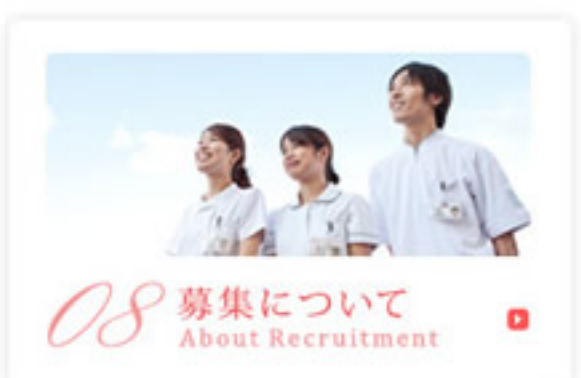

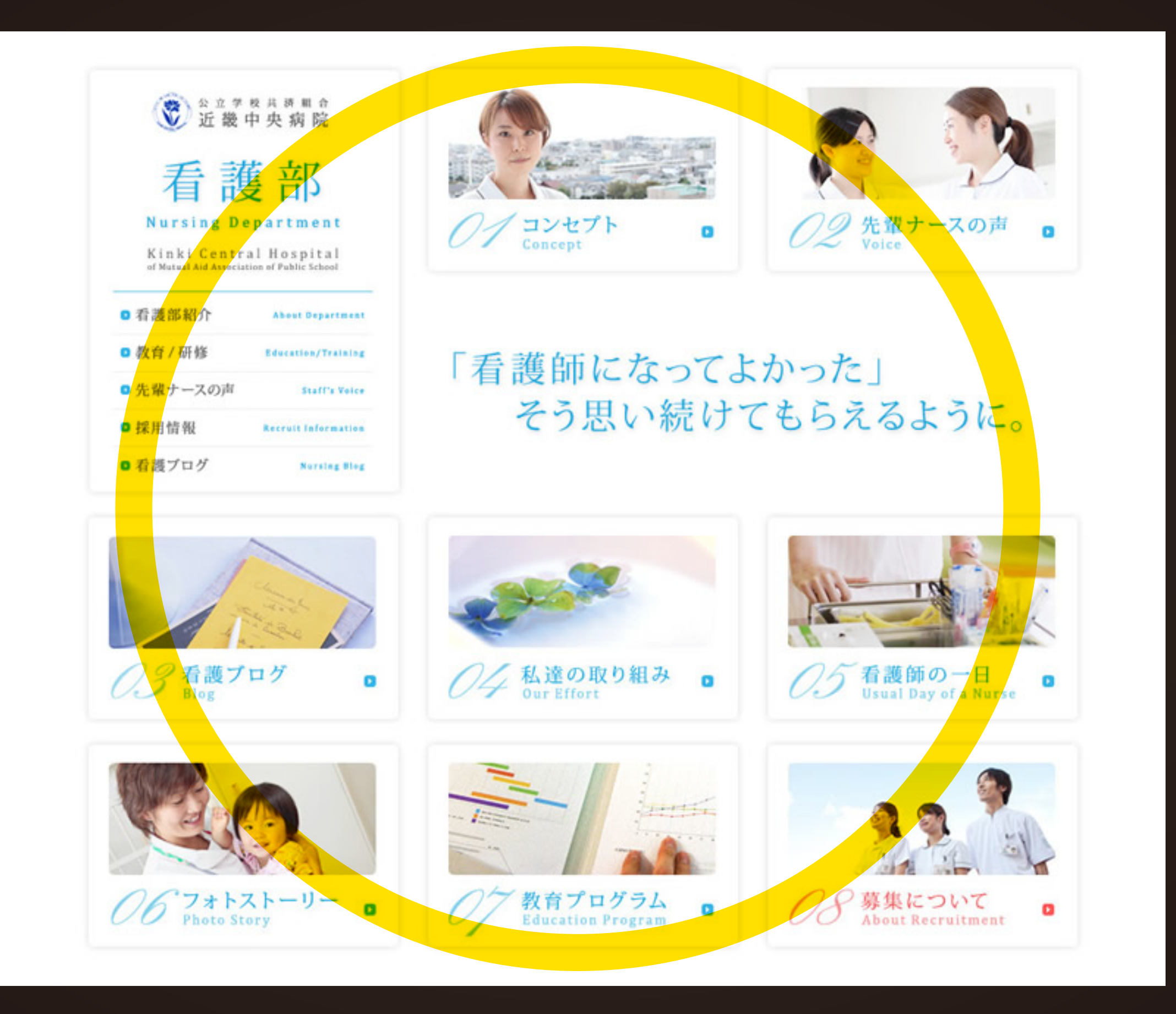

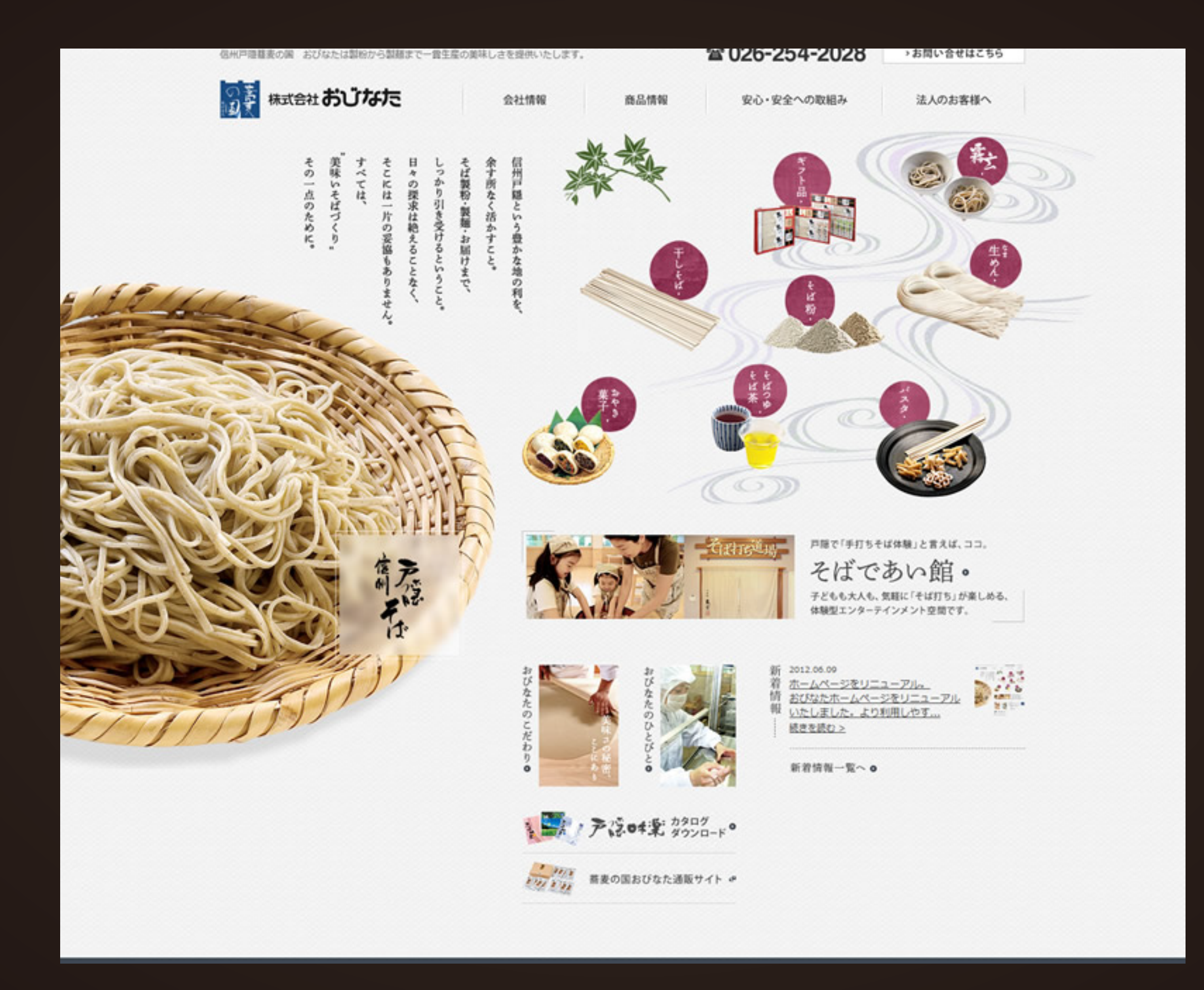

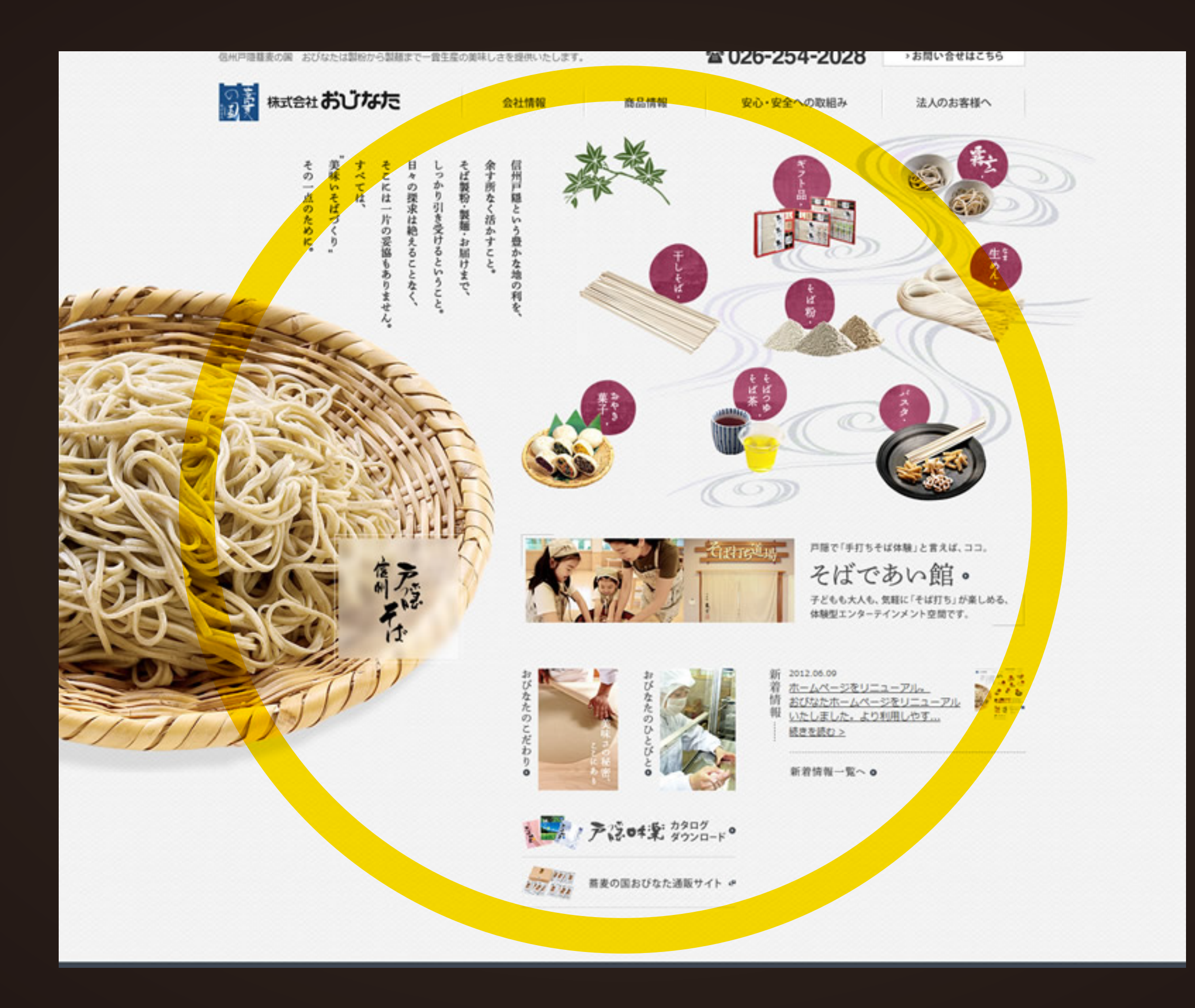

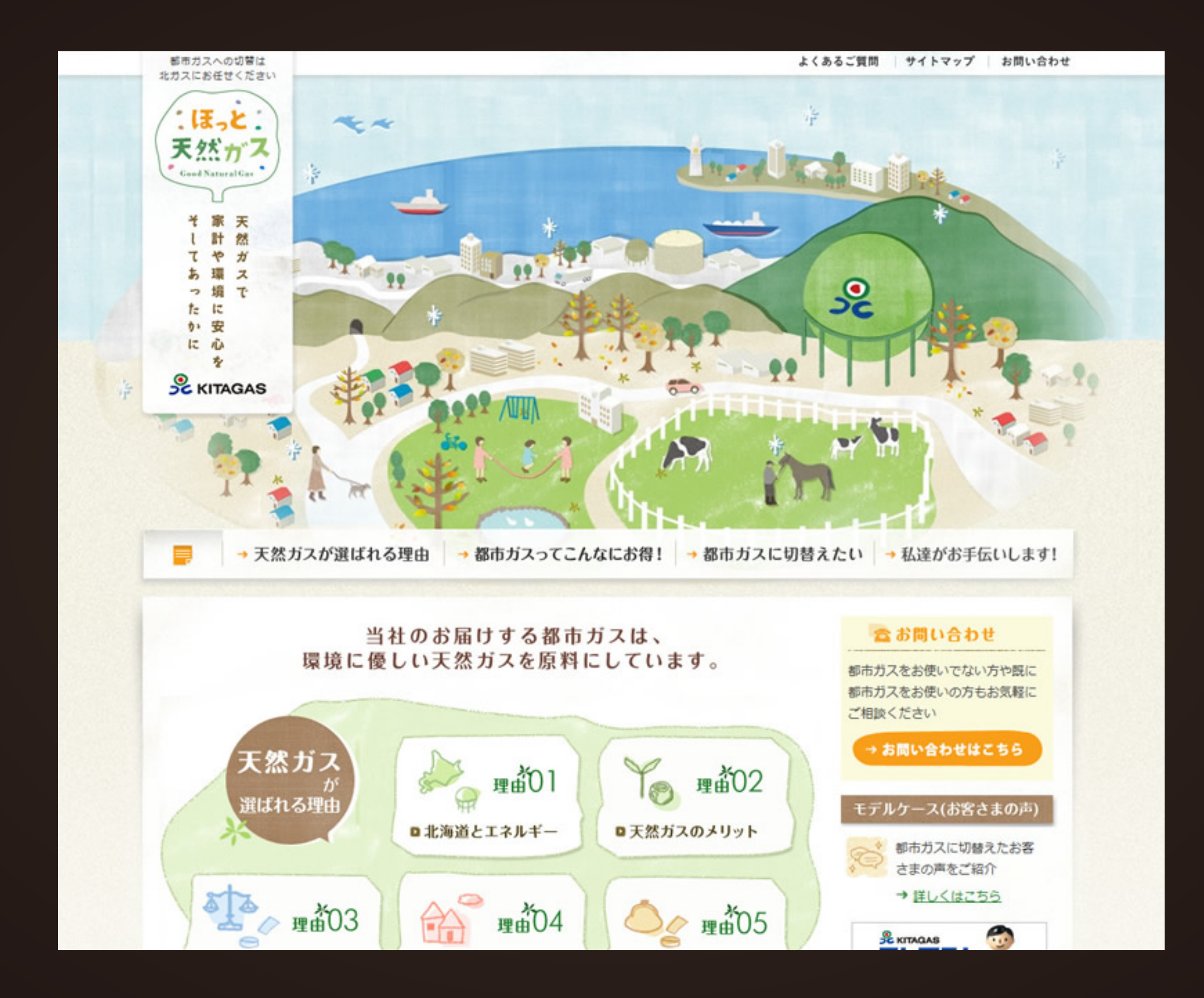

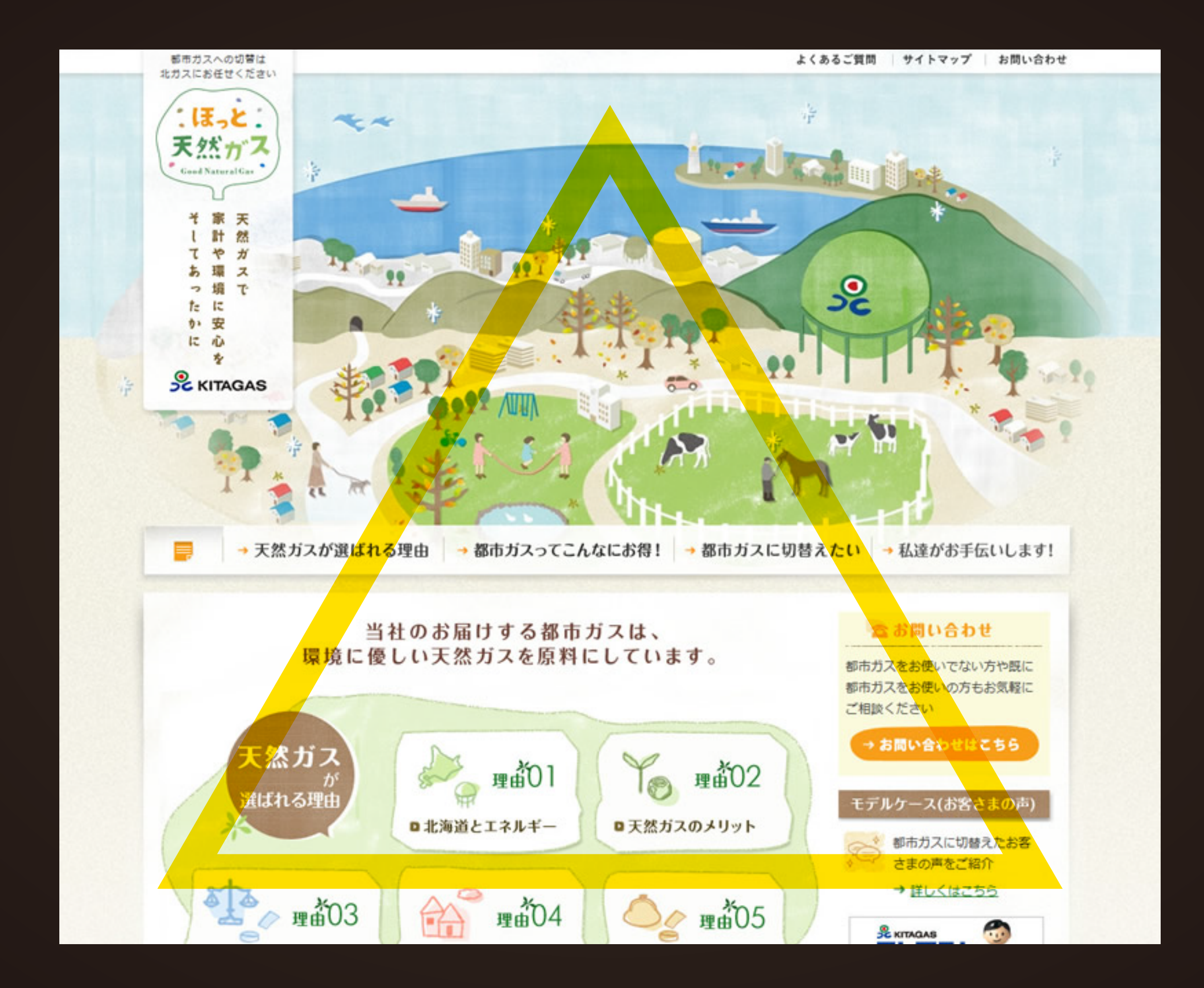

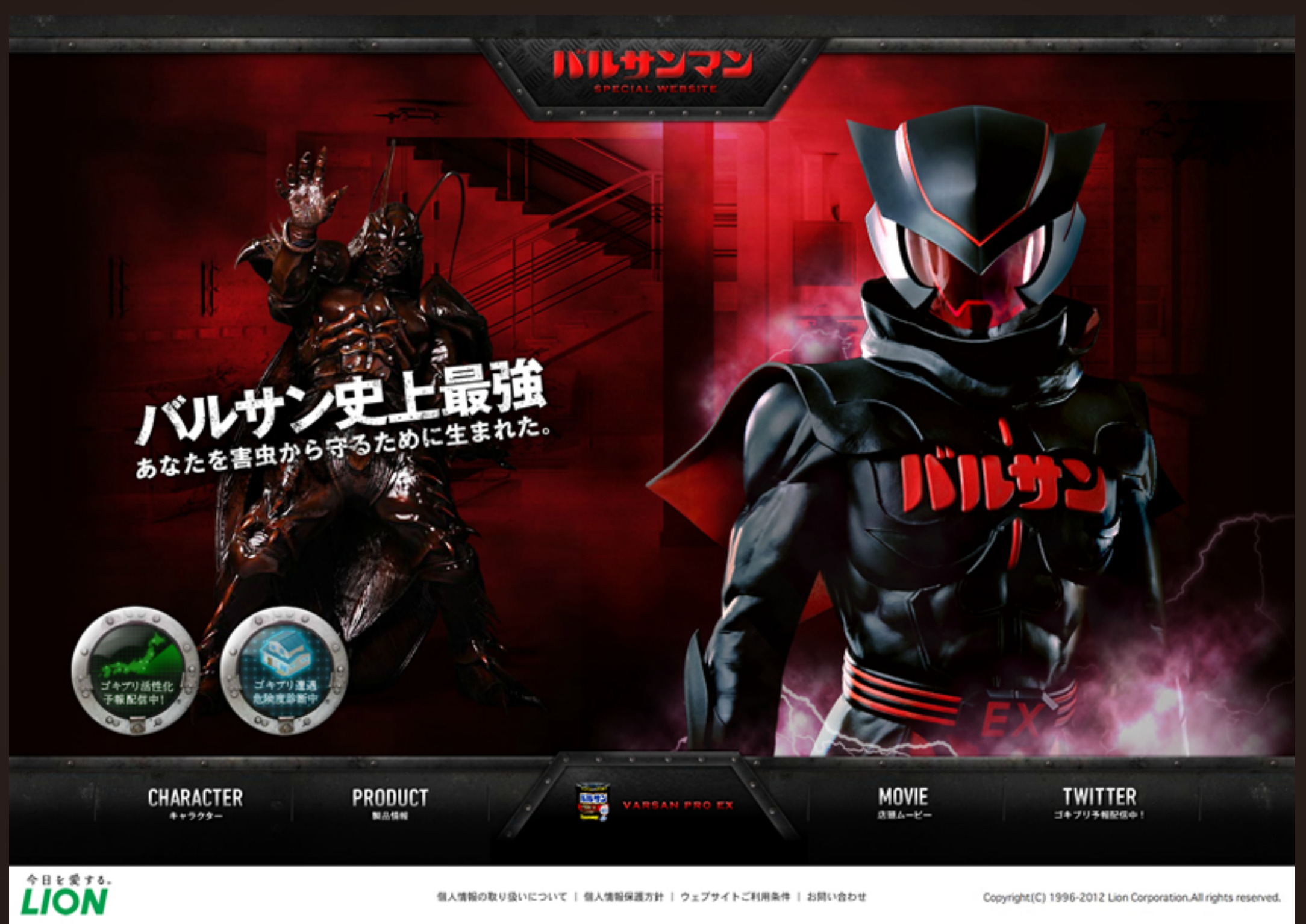

個人情報の取り扱いについて | 個人情報保護方針 | ウェブサイトご利用条件 | お問い合わせ

Copyright (C) 1996-2012 Lion Corporation. All rights reserved.

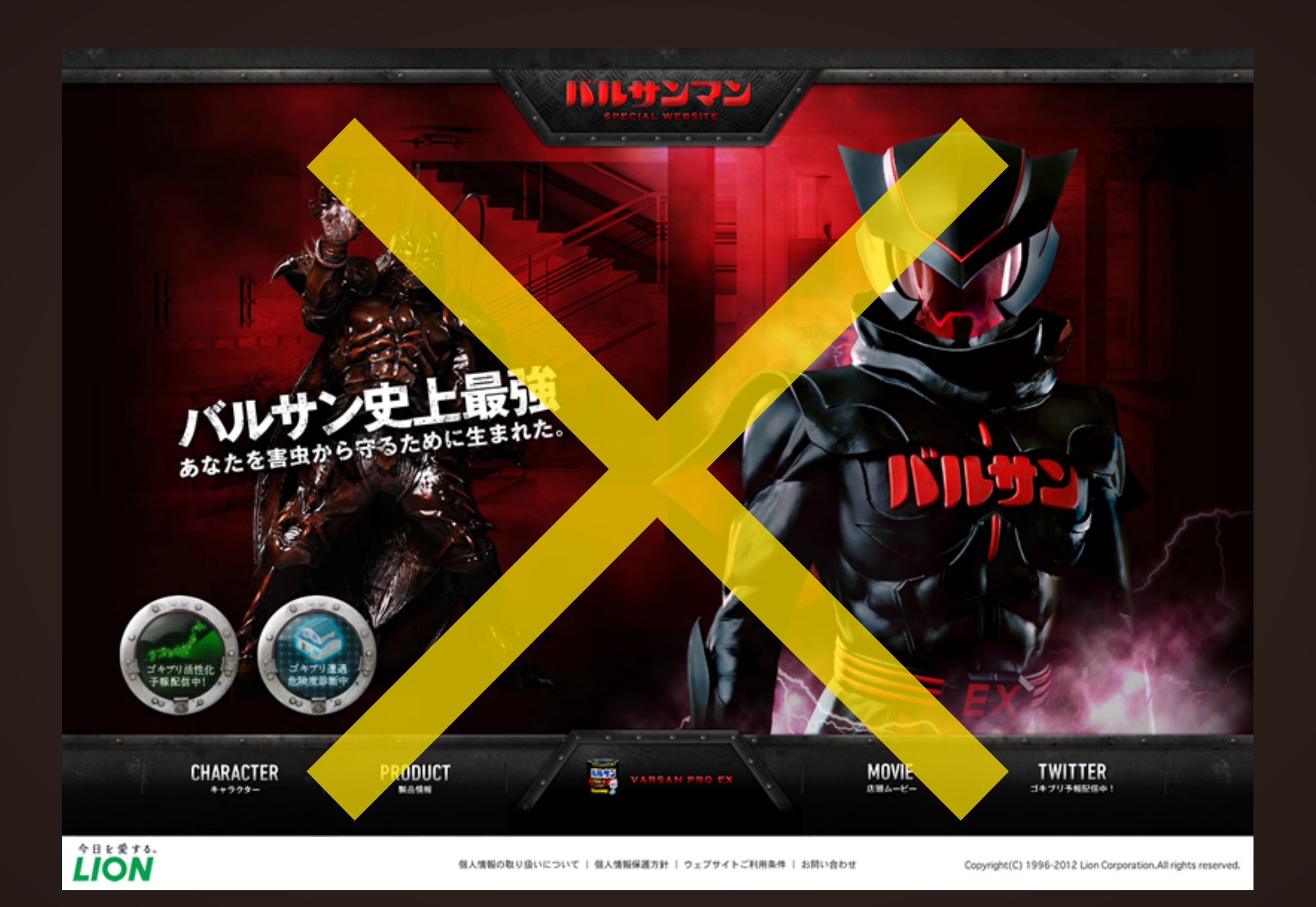

## **Fireworks の得意・不得意**

### **■得意**

- **・モック・ワイヤーフレーム作成**
- **・数値入力でのレイアウト操作**
- **・図形ツールの扱い**
- **・簡単な画像加工・編集**
- **・書き出し(スライス)**
- **・初期状態での素材の充実**

### **■不得意**

- **・フィルタ効果を使った画像編集・加工**
- **・PS の様なペイント系操作**
- **・文字の扱い**
- **・PS・AI のようなブラシの扱い**
- **・細かいパスの変形や効果**

### **結論**

## **図形・レイアウト配置は PS よりも Fw の方が得意。 AI にできない画像の加工・編集もそこそこできる。 ただ、ディテールの細かい作業は苦手 。**

**PS・AI の特定の機能を使わなければ、Fw で十分対応できる。**

# **Fireworks のここだけ覚えておこう**

**ツール・パネル説明**

**選択は AI と同じ、ただしビットマップ用の選択もある。 選択・ビットマップ・ベクター・カラー・Web に分かれている。 AI と PS を触ったことある人であれば、すぐにわかる。 が、若干仕様が違うのは理解する事。**

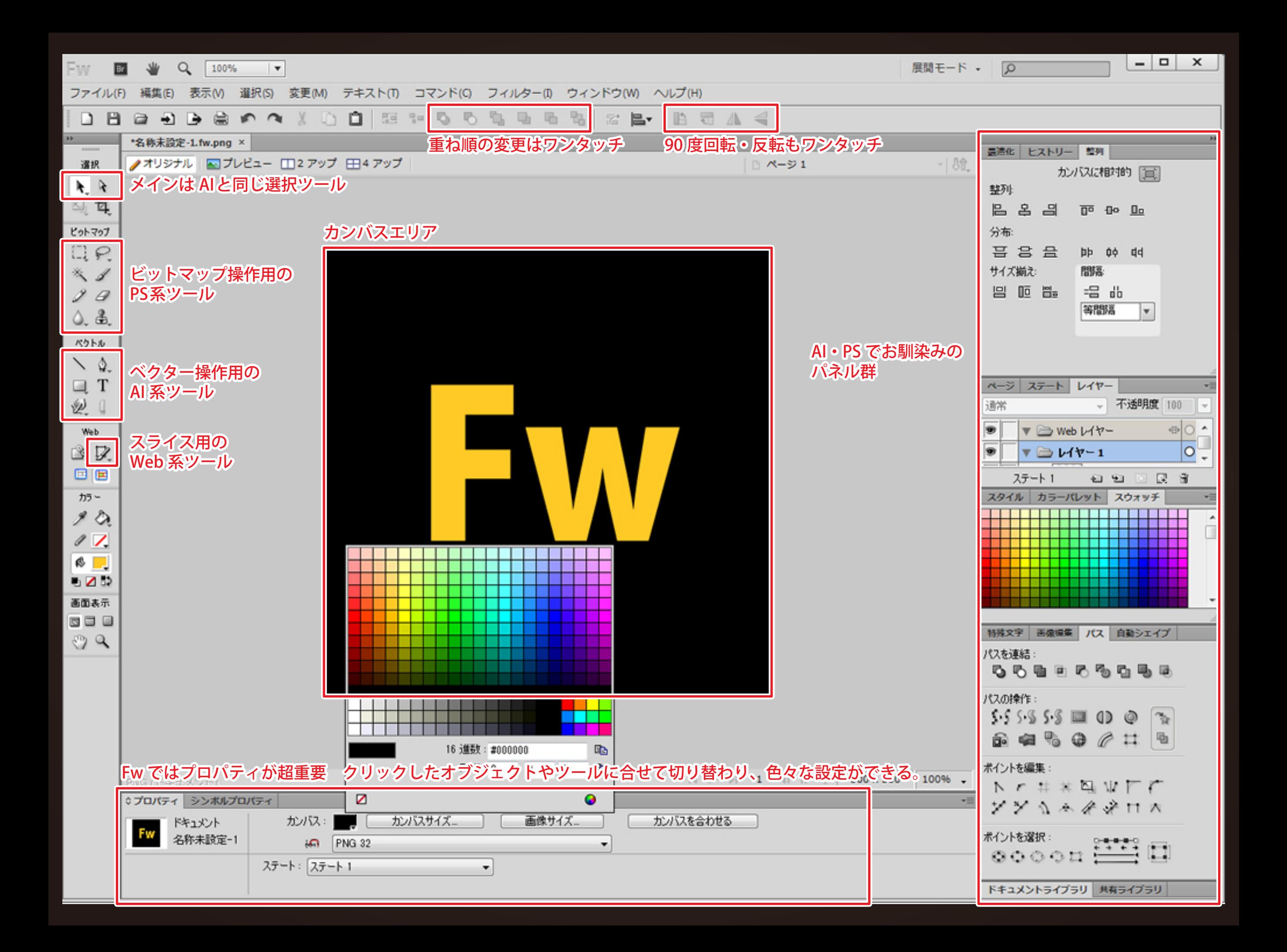

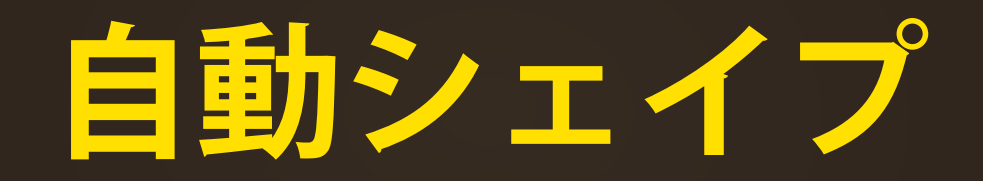

**通常の図形ツールとは違い、 図形を描いた後にも変形・変更できる便利機能。 多角形・星形・角丸の他に、矢印なども描いた後で、 直感的に変更ができる。**

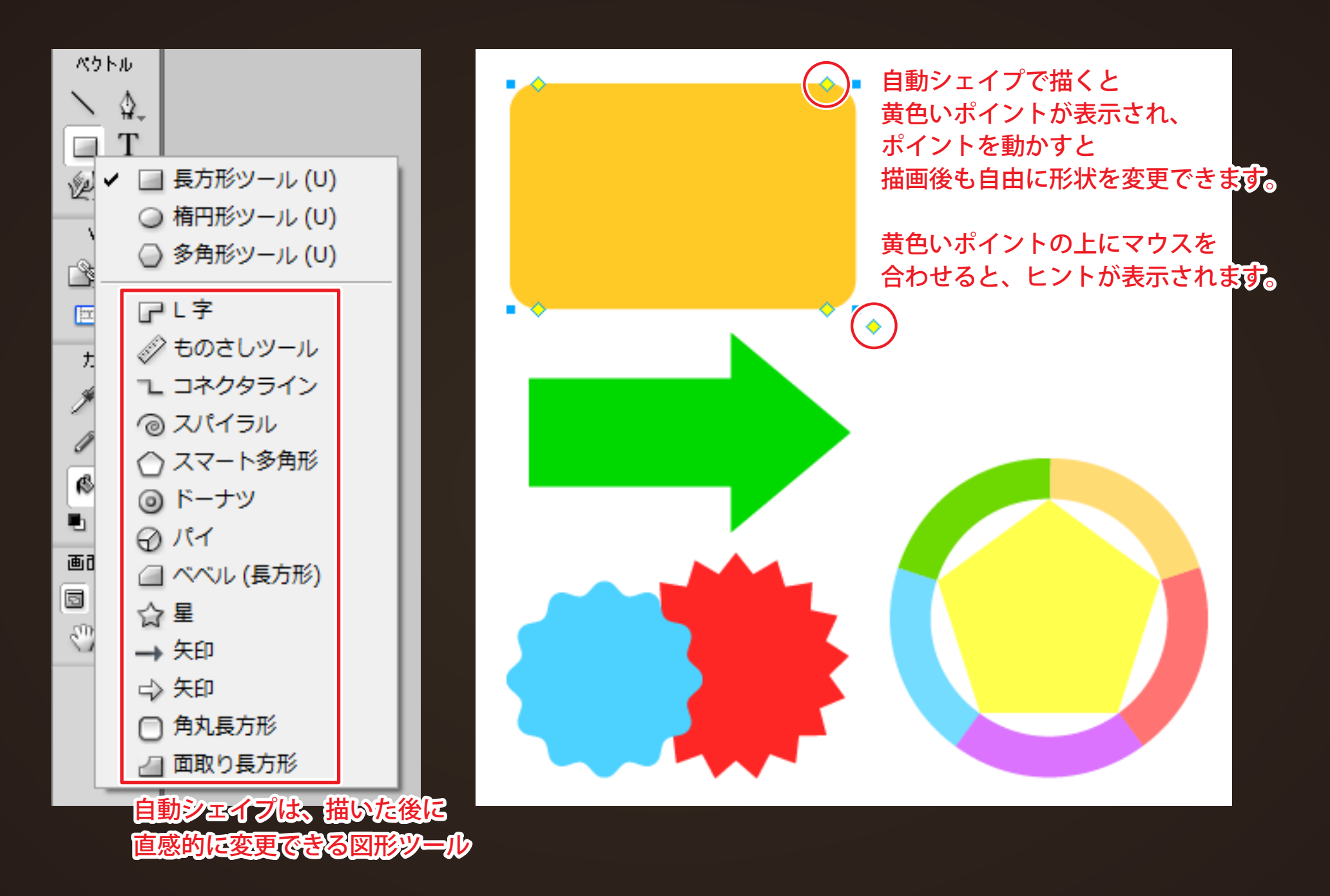

**Fireworks デベロッパーセンター 第 1 回自動シェイプを使いこなして時間短縮!を見ると幸せになれます。** **プロパティ**

**プロパティに設定情報が集約されている。 ツールパネルやオブジェクトを選択すると、 関連する設定情報がプロパティに表示される。**

#### ▼ドキュメントプロパティ 選択ツールや画面外をクリックすると切り替わります。

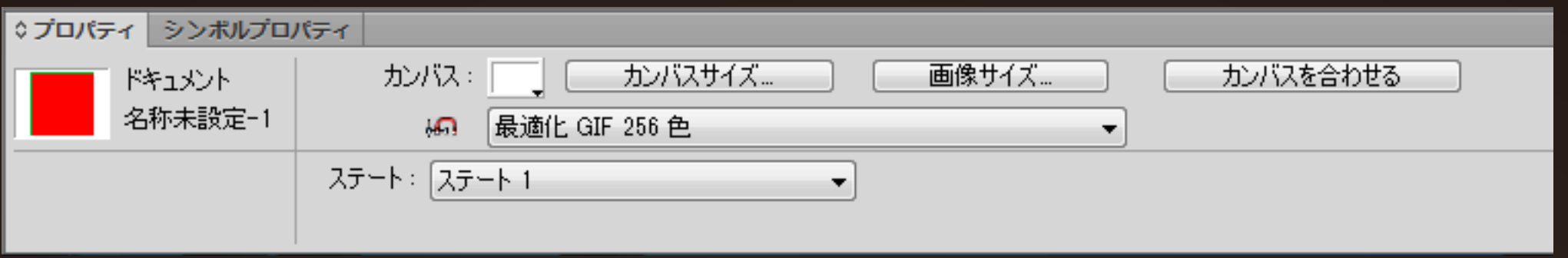

#### ▼ビットマッププロパティ 画像 (ビットマップ)をクリックすると切り替わります。

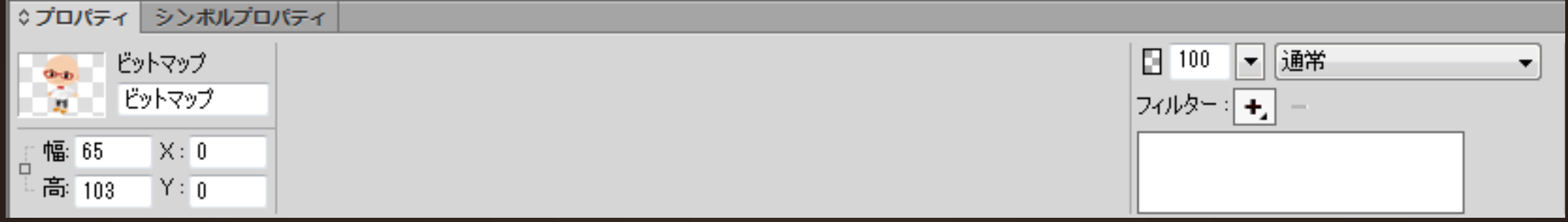

#### ▼テキストプロパティ テキストツールやテキストをクリックすると切り替わります。

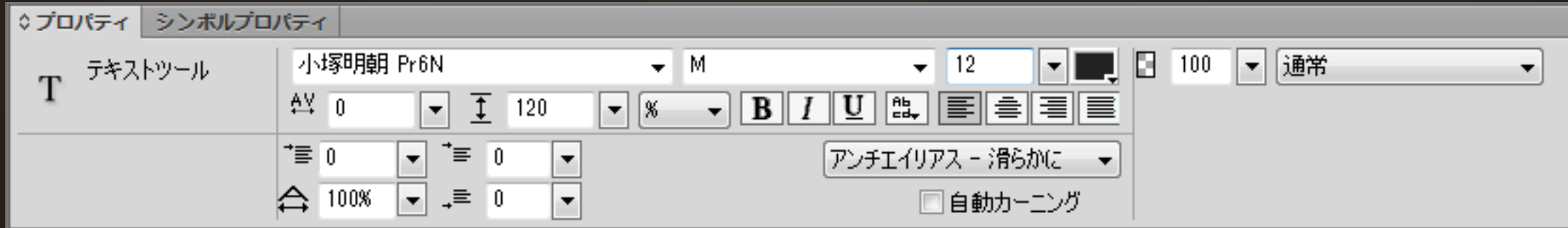

#### ▼パスプロパティ 図形ツールや図形 (パス・シェイプ) をクリックすると切り替わります。

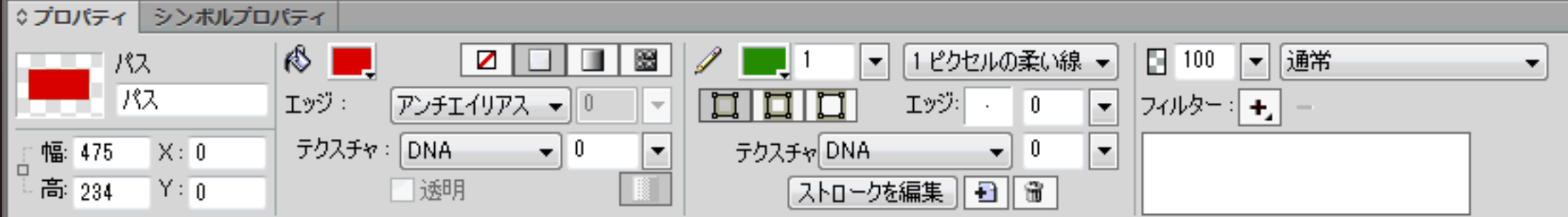

**ライブフィルター**

**色相彩度・明るさコントランスト・光彩・ドロップシャドウ etc、 オブジェクト単位(画像・図形・テキスト etc)で設定できる。 さらに反映させる順番や一時的に取り消したりも可能。 PSD を読込んだ際にのレイヤースタイルもここに反映されます。 (ストロークなど一部機能はFwでも設定可能)**

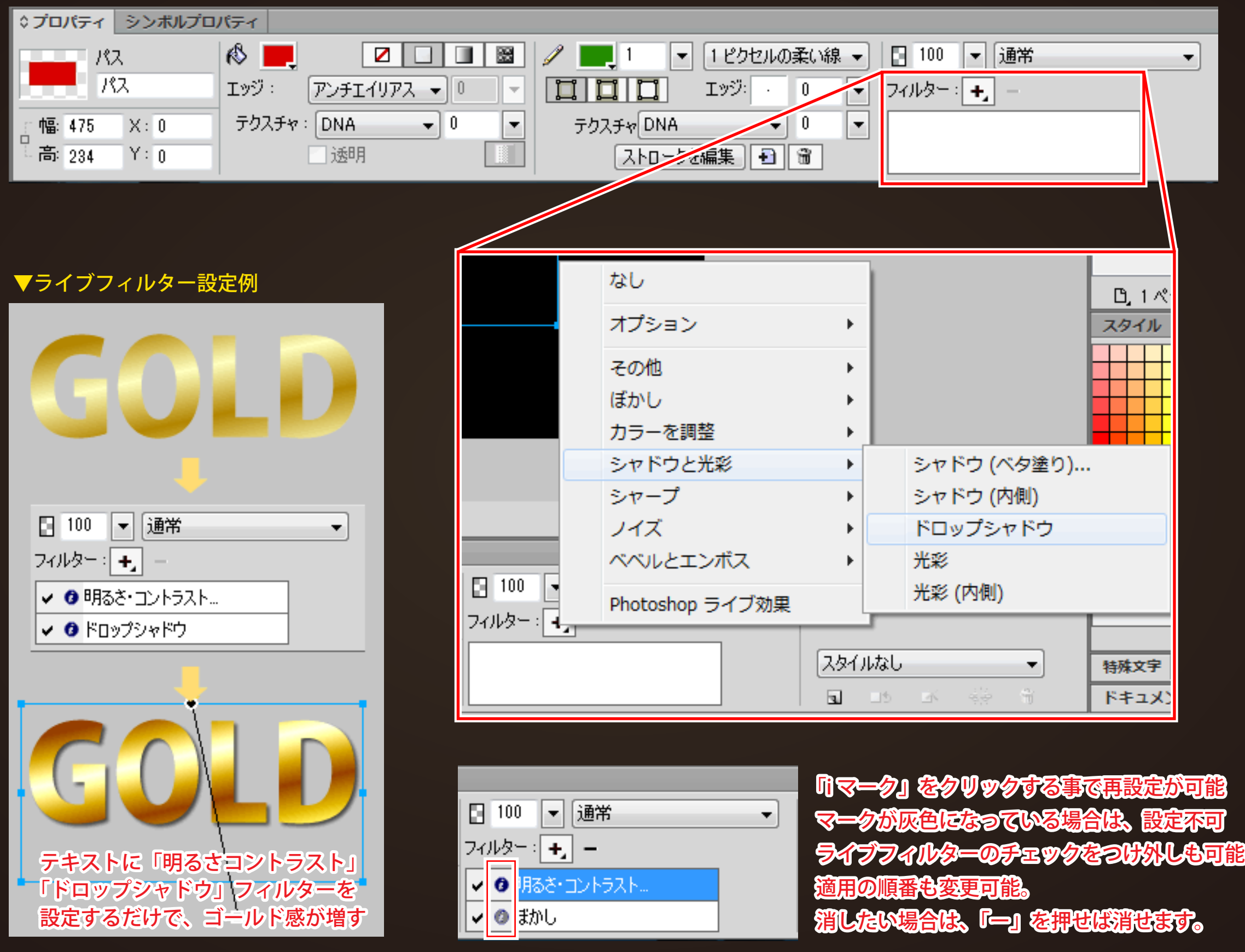

**パターンとテクスチャ**

**「パターン」 塗り・グラデーションの他に、パターンという 画像素材を塗りとして適用できる仕組みなっている。 初期で入っているパターンはクセが強いが、 色相彩度などで調整すると使えるモノも多い。**

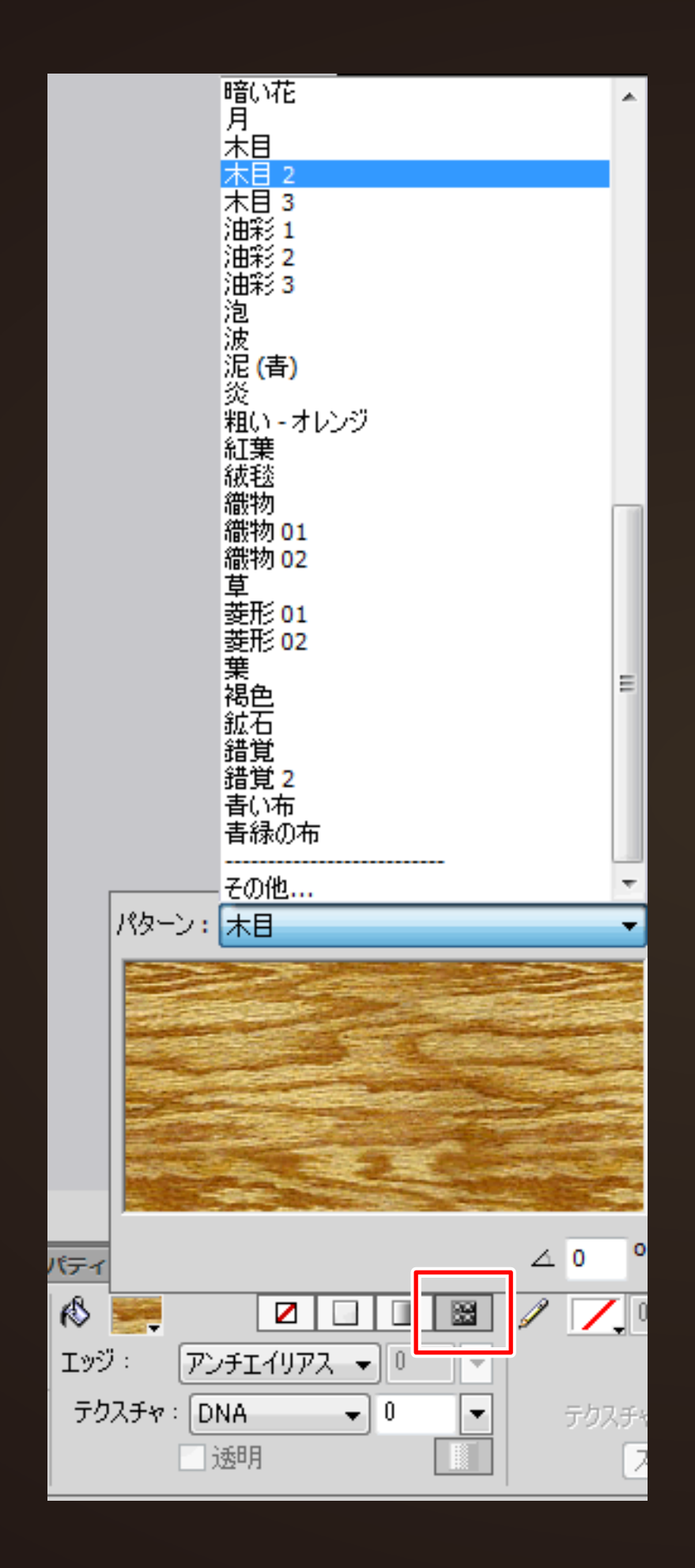

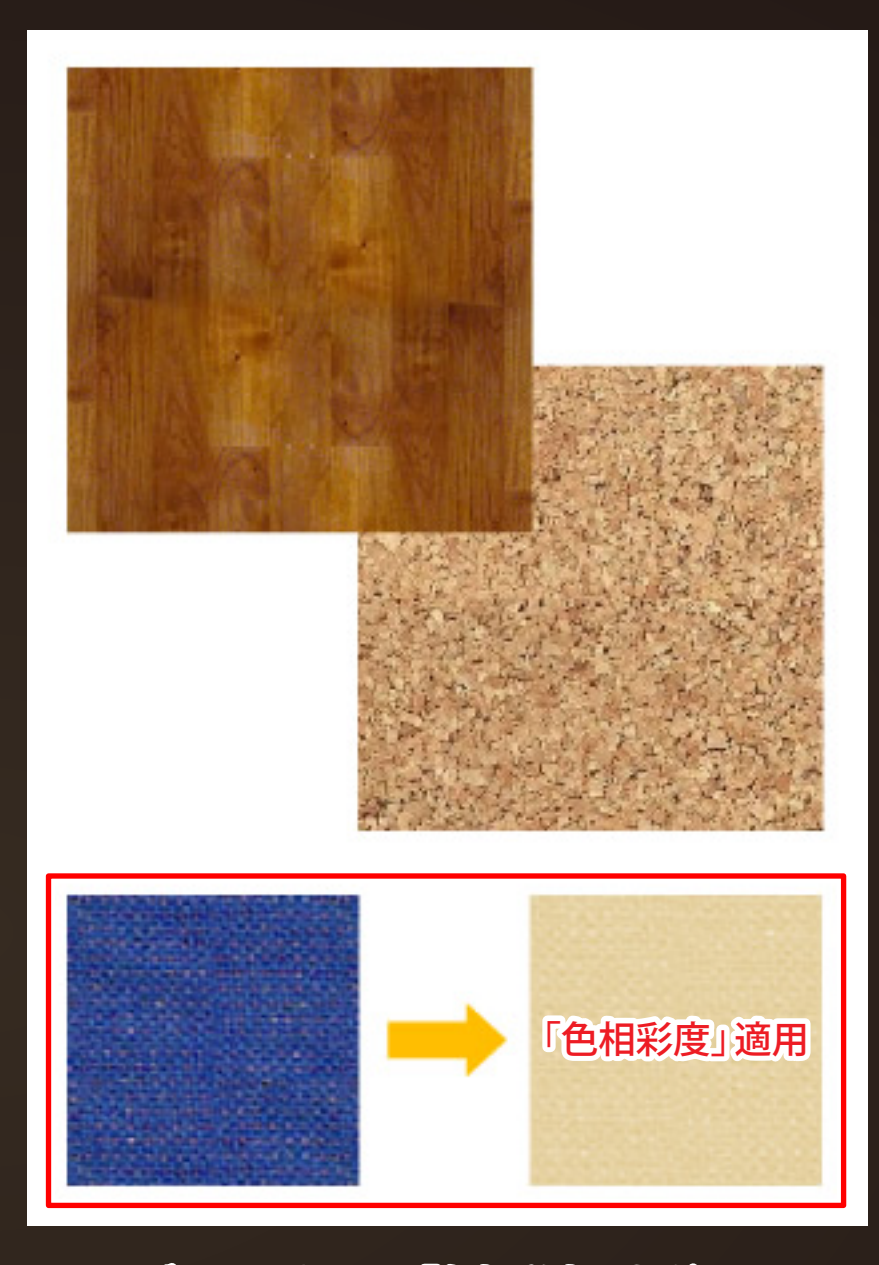

### ライブフィルターの「色相彩度」などで 違うテイストでパターンを使用する事もできる。

パターンを選ぶ画面の一番下にある「その他」から 新しいパターンの追加もできる。

ネットで表材を検索する場合は「PSテクスチャ」で 探すといい。※パターンではない

**「テクスチャ」 塗りの上に選択した模様(テクスチャ)を「ブレンド」できる機能。 初期状態から使いやすいストライプやドットなどの模様が 用意されてあり、Fwの目玉機能の一つ。**

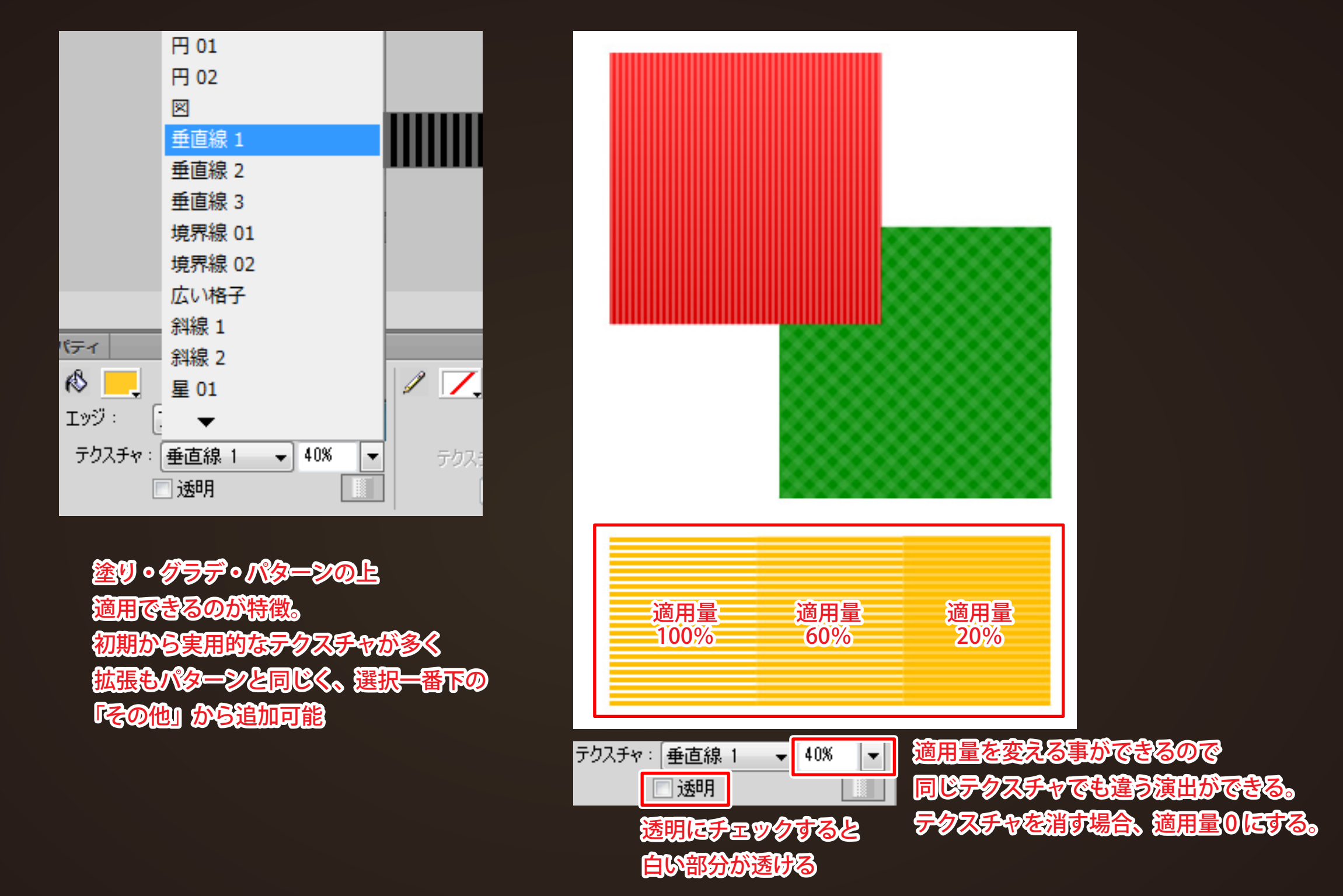

**Fireworks デベロッパーセンター 第 3 回テクスチャとパターンを活用して質感を表現してみよう!を見ると幸せになれます。** **スタイルと共有ライブラリ**

**「スタイル」 文字やボタンなどの実用的なデザインパターンを スタイルとして用意してくれています。 もちろん自分で作ったデザインをスタイルとして登録する事も可能。**

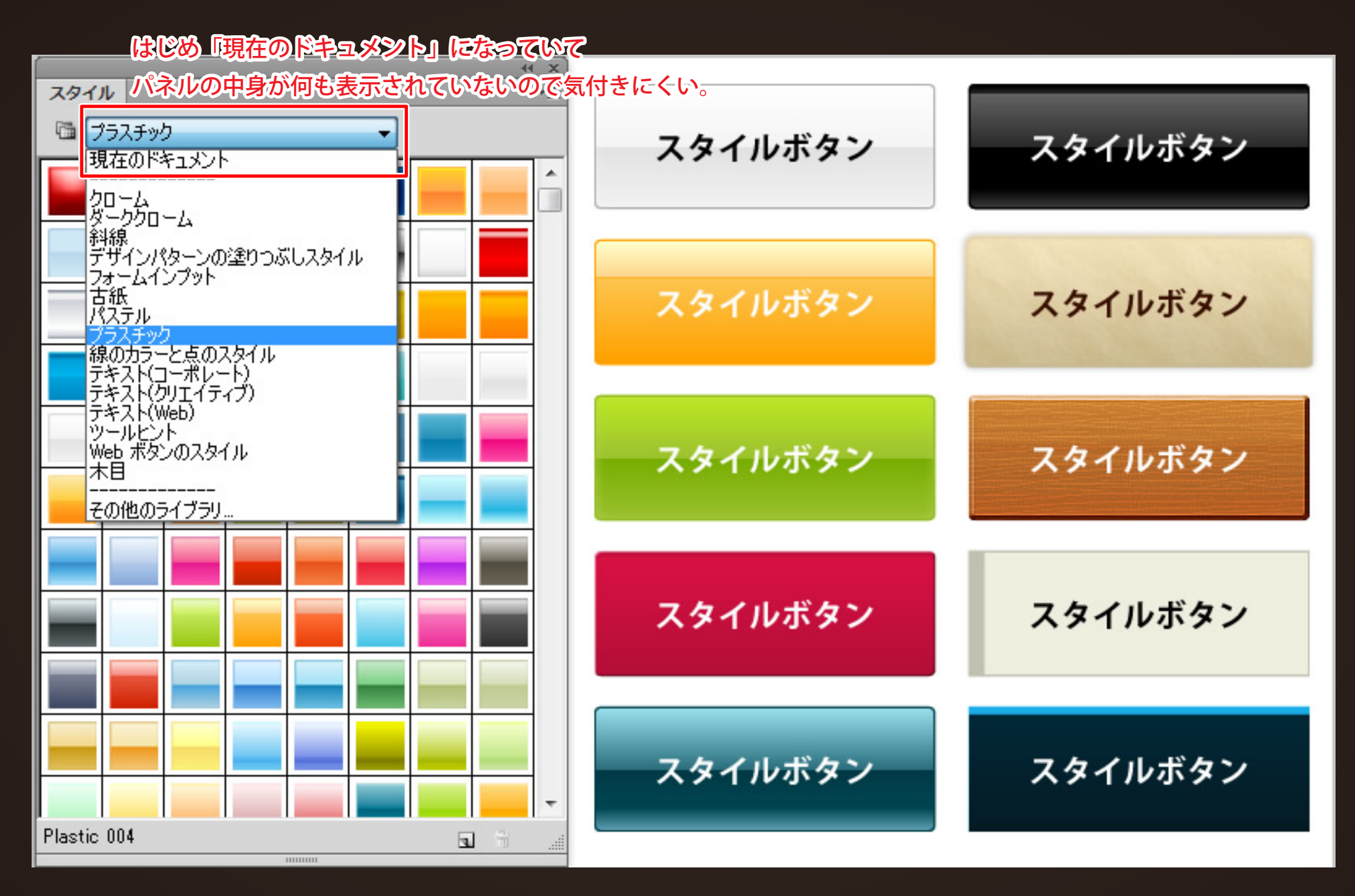

CS6 からさらにパワーアップ!実用的なデザインスタイルが注まった 【スタイルパネル】 Fireworks で時短に繋がる他、初心者にはデザインの設定方法が見れる教材になる。(数果はずべて Fw プロパティで見れる)

## **「共有ライブラリ」 Win や Mac で使用されているボタンやテキストフォーム、 スクロールバーなどがはじめから用意されています。 アイコンなどもありモック・ワイヤーフレーム作成に大活躍。**

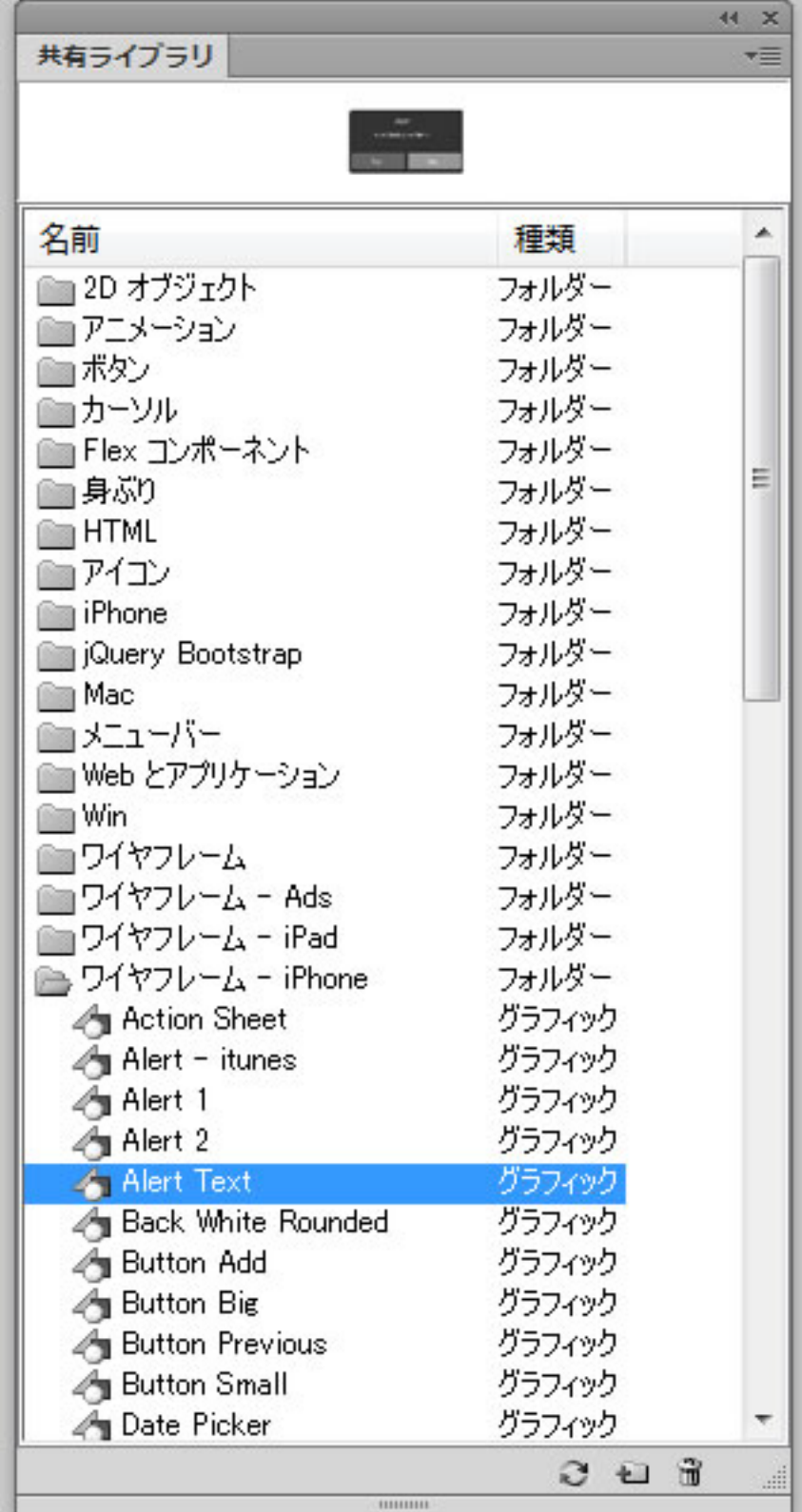

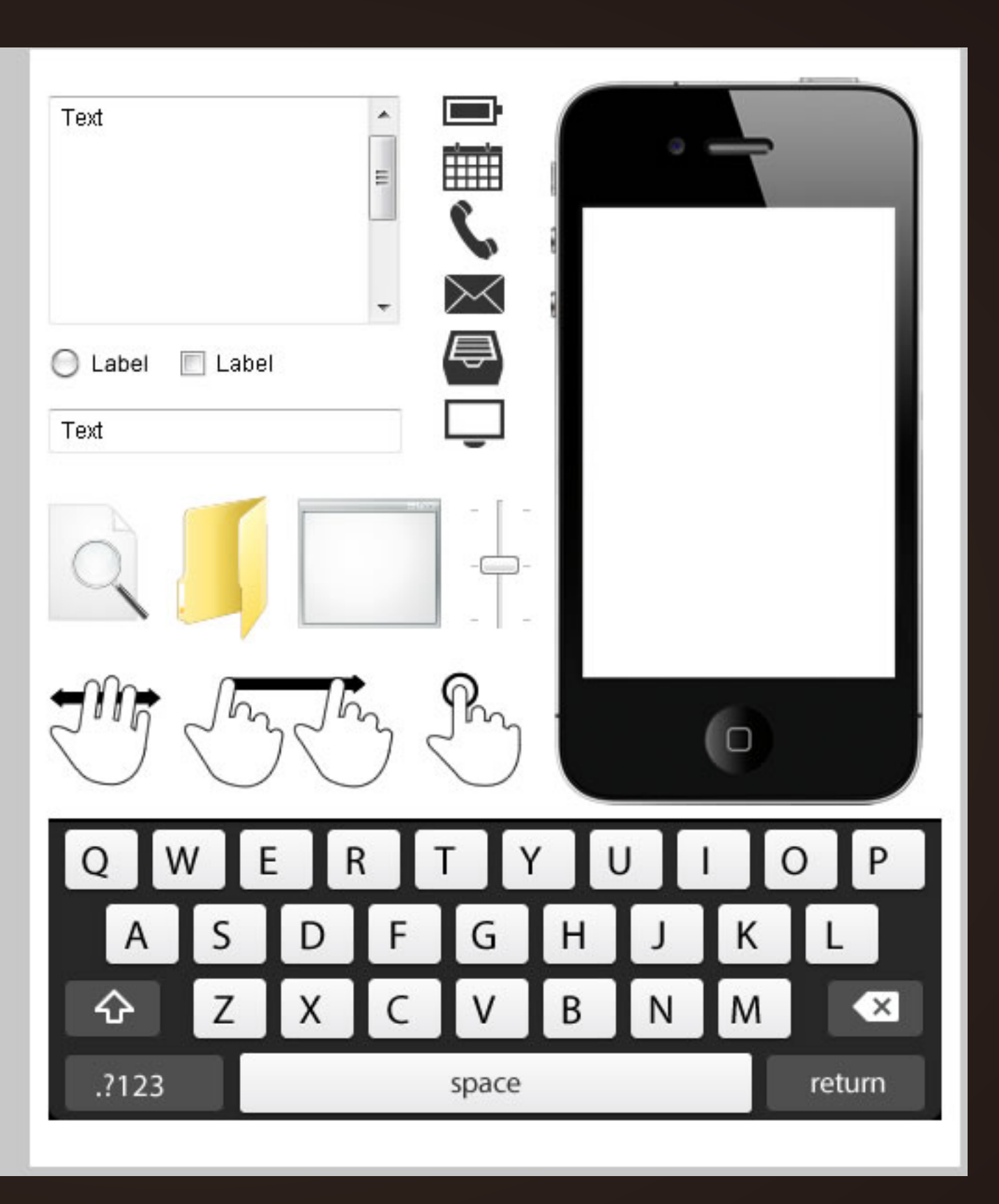

こちらも CS6 からさらにパワーアップ!実用的な素材がはじめから用意されている。 iPhone や iPad の他、Android の素材も揃っている。ワイヤーフレームやデザイン作成の時短に使える。 **ステートとページ**

**「ステート」**

**レイヤー機能とは別に、同じファイル内にシートを追加できる。 ロールオーバーイメージなどはシートに格納しておけば、 一回のスライスで同時に書き出しもできる。 GIF アニメーション作成の際にも利用される。**

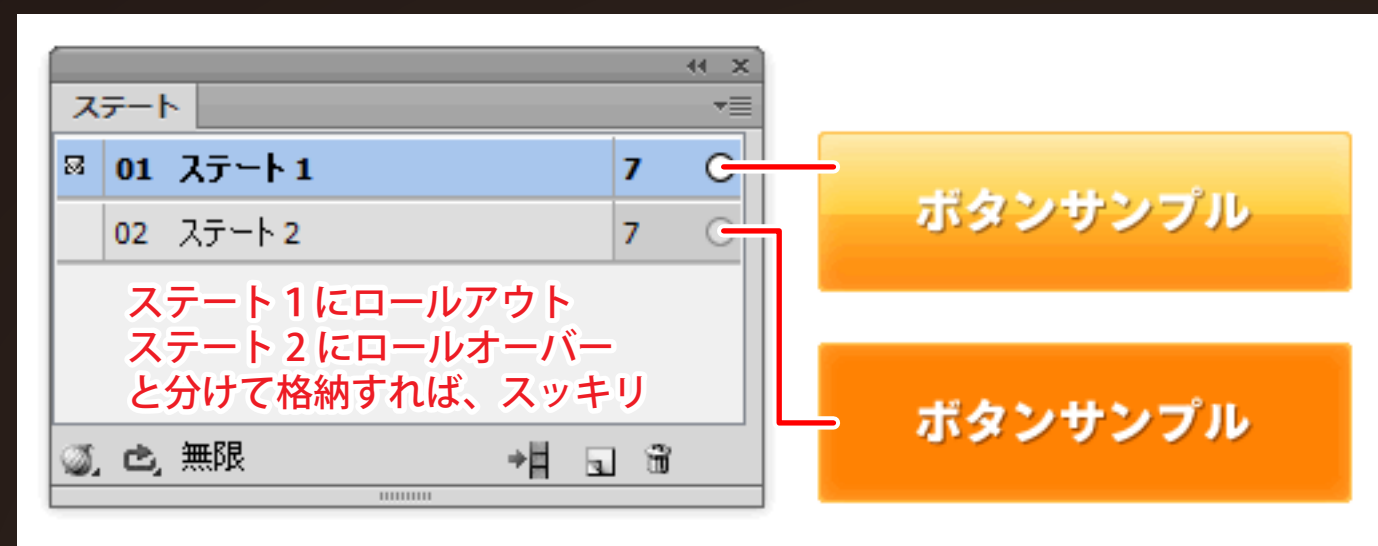

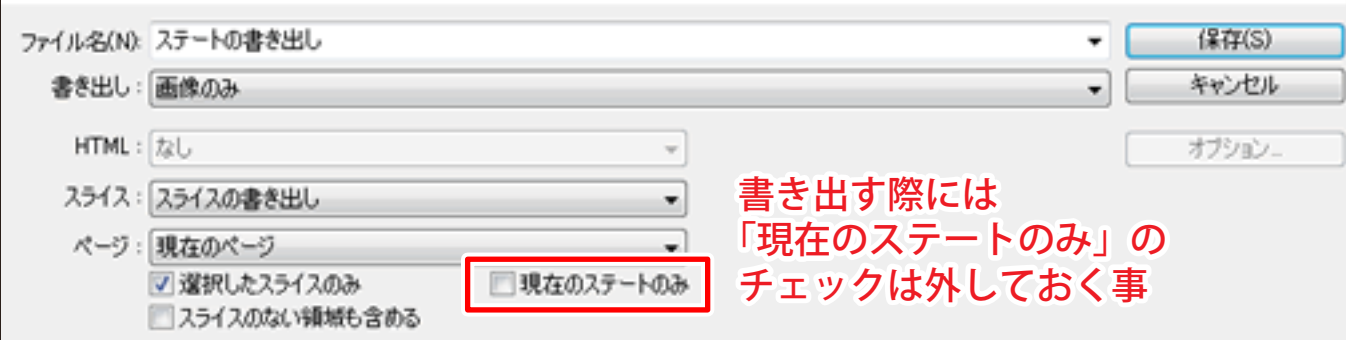

複数のステートを、一度に書き出しが 可能なので、スライス作業の時に すでく便利! レイヤーで非表示とかしなくても良い。

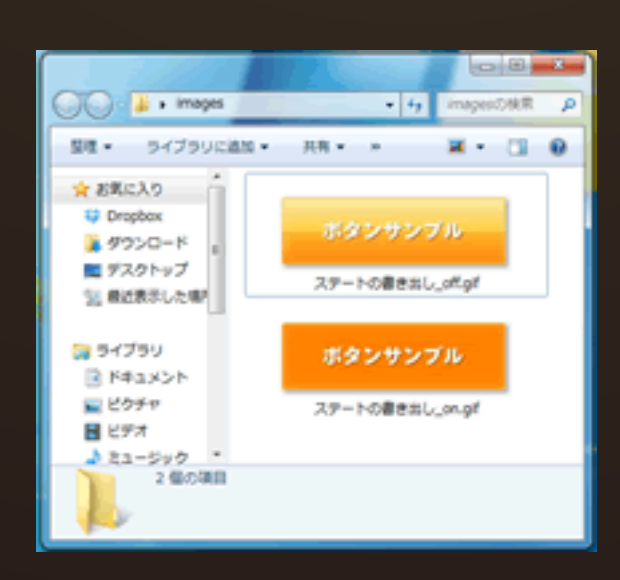

 $\nabla$ ロールオーバーに活用した例 アンチュー アクリング・シーク アコンディーションに活用した例

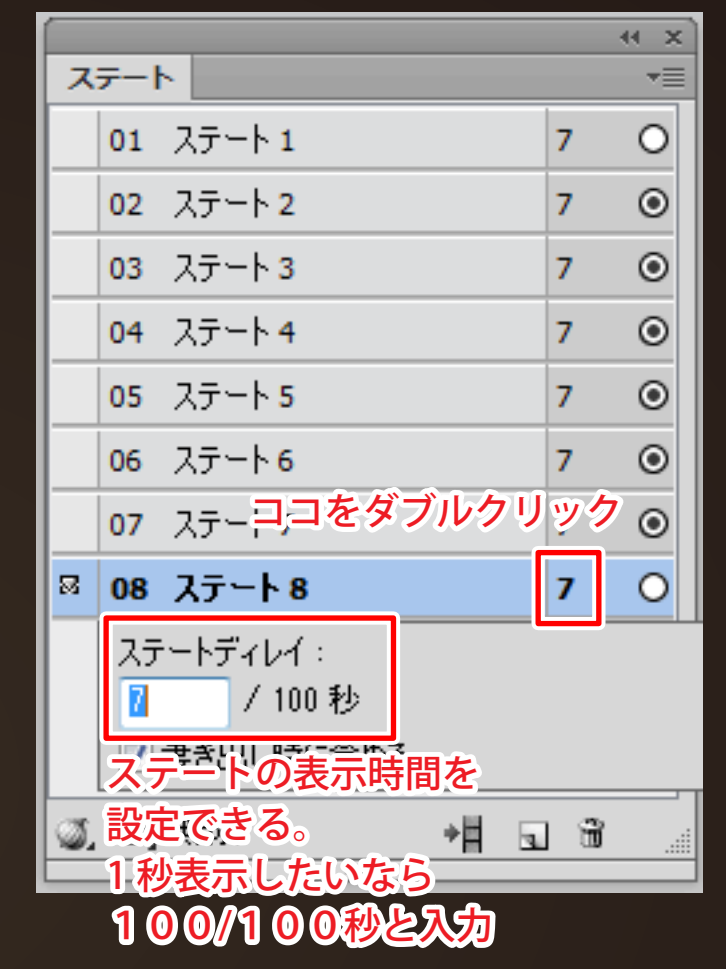

gif アニメーションの作成にも ステートを利用する。 この場合のステートは、パラパラ 漫画の1枚の紙みたいなもの。

書き出す際には、 gif アニメーション 形式で書き出せば OK !

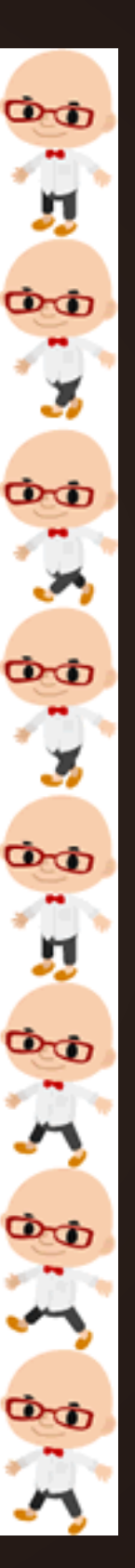

**「ページ」 同一ファイル内に、複数のページを管理できる。 pdf にまとめて出力できるので、便利。**

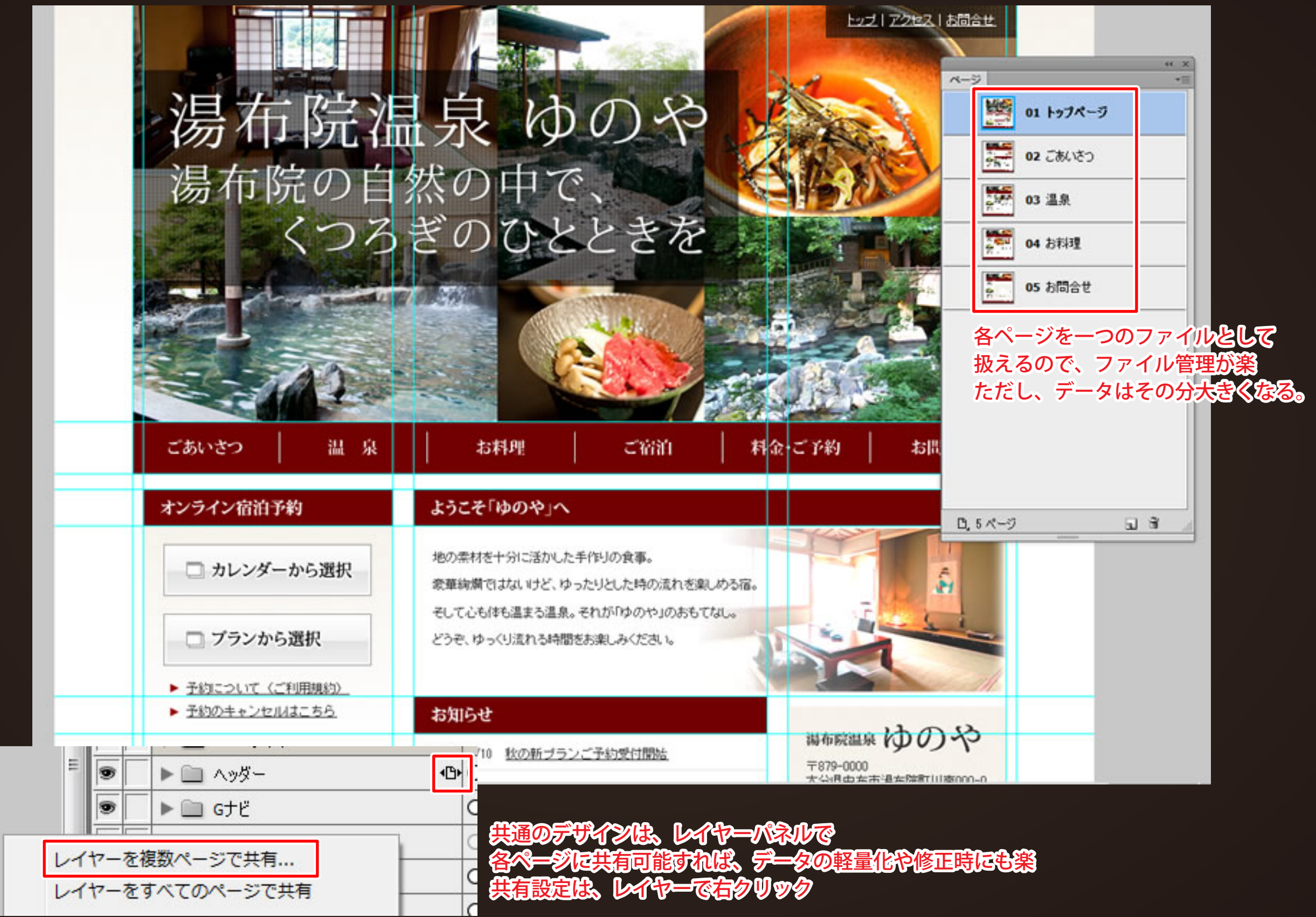

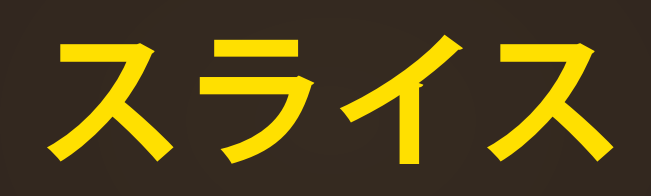

**スライスツールを使用して囲む方法の他、長方形スライス機能で オブジェクト単位で瞬時にスライスを作成してくれる。 最適化パネルで書き出し形式を管理、名前はプロパティで設定可能。**

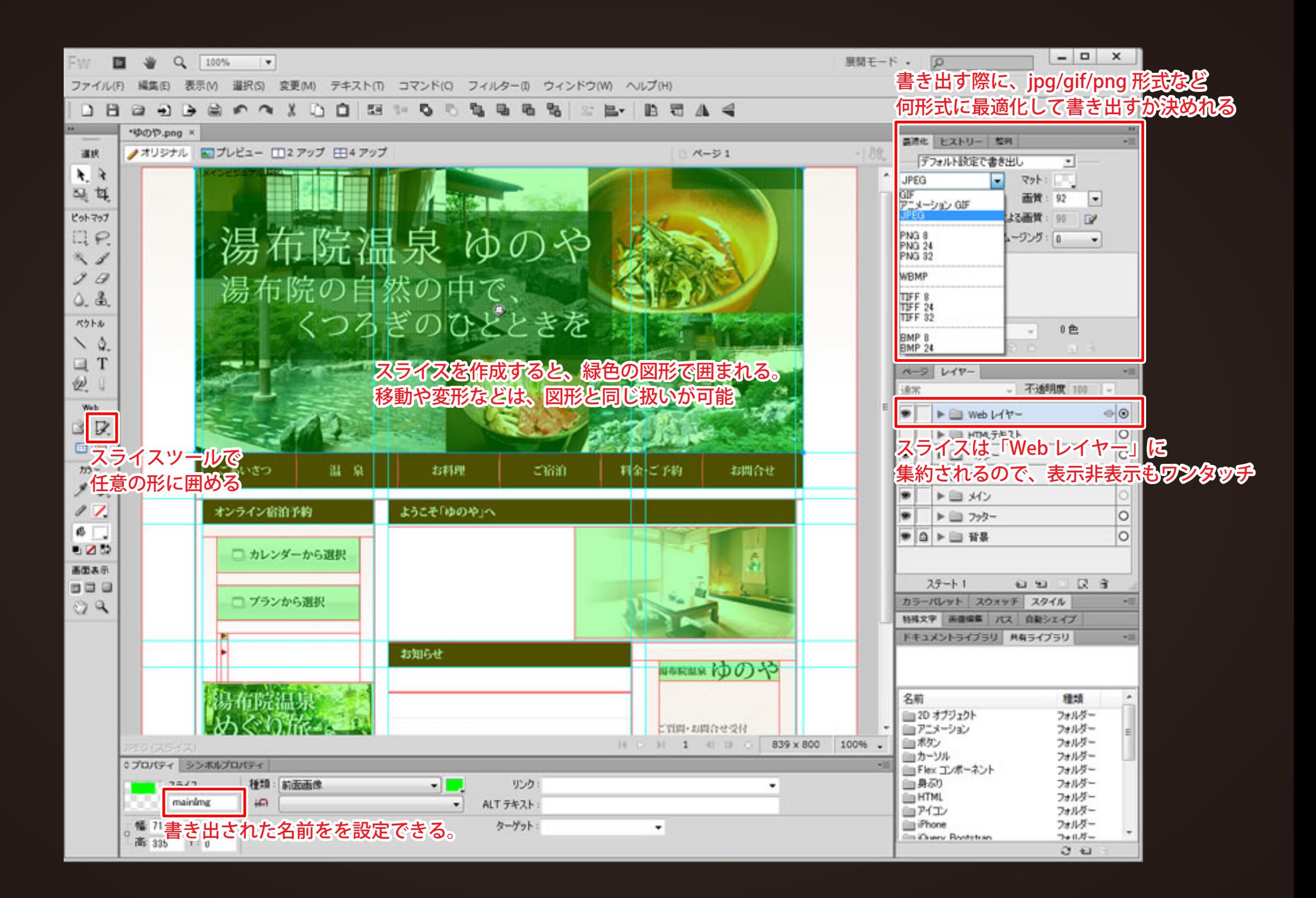

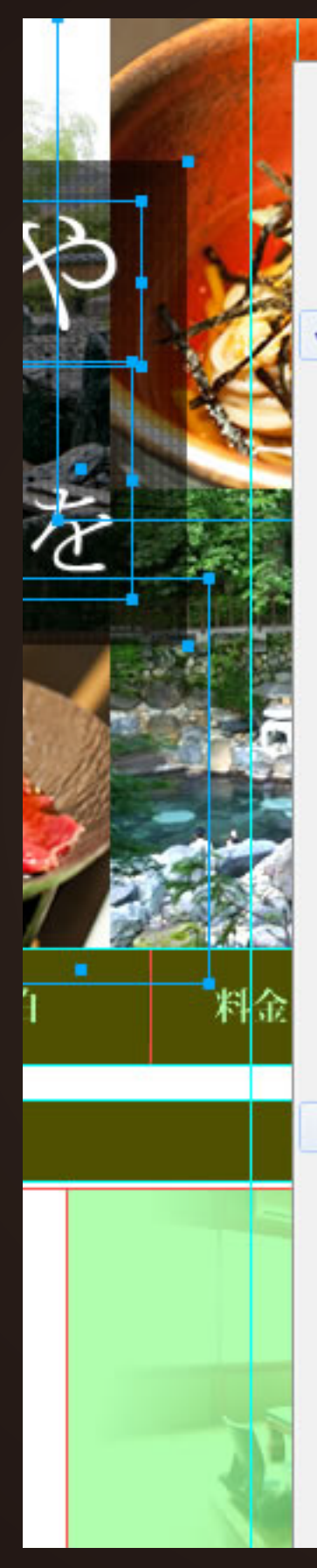

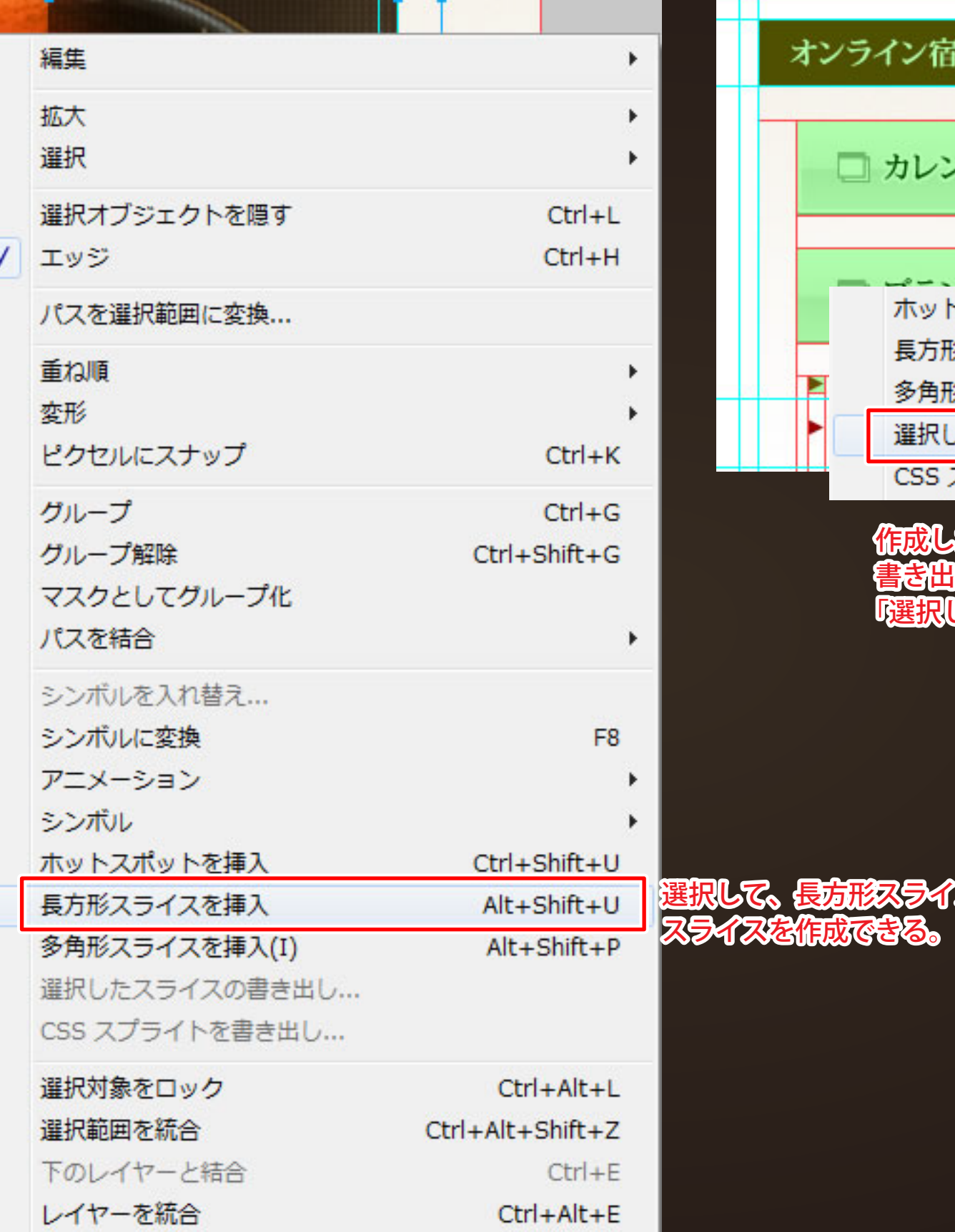

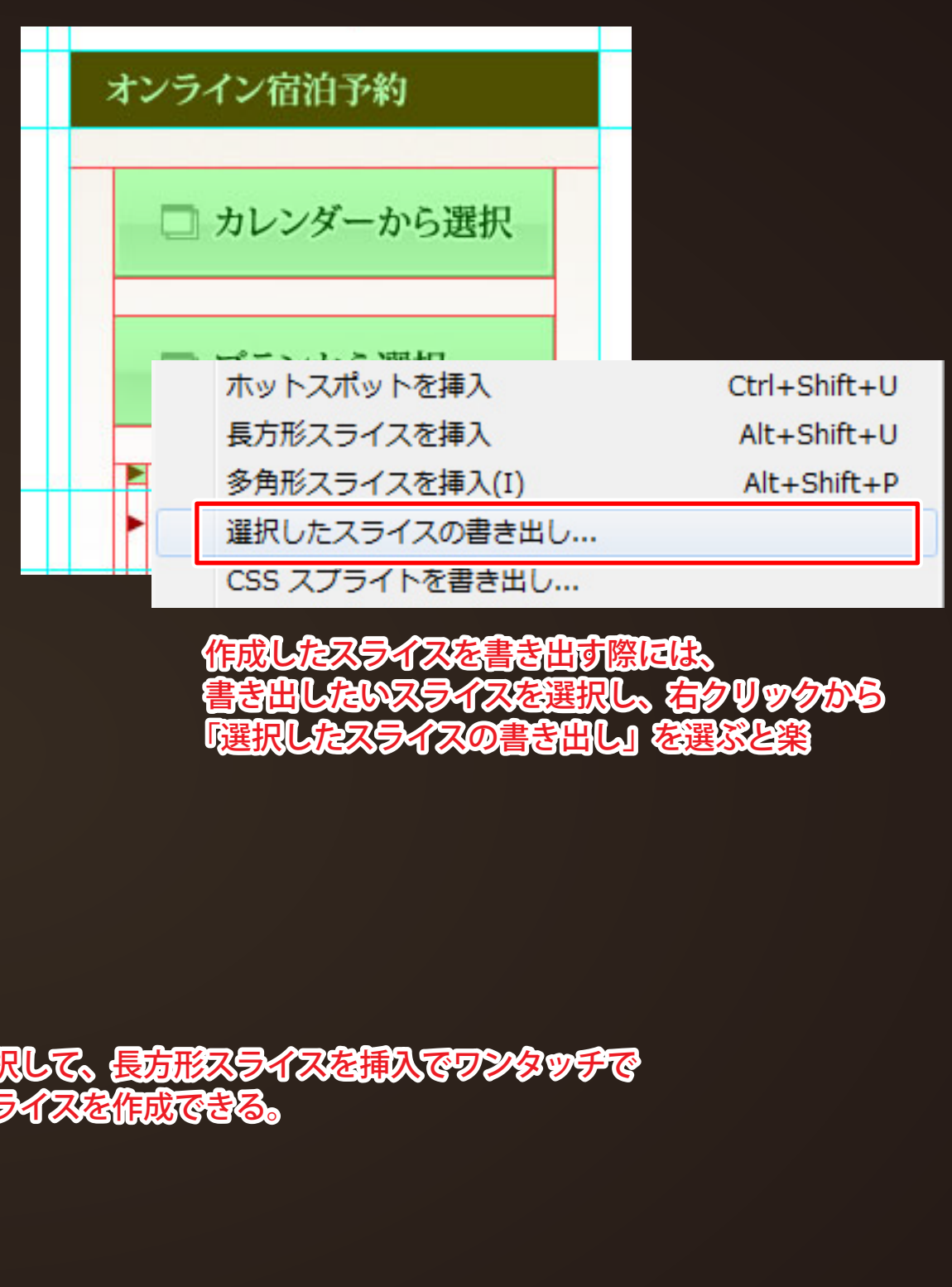

## **新機能 CS6**

### **・角丸・グラデ・ドロップシャドウなどを CSS3 として抽出可能**

- **・CSS スプライトとして書き出し可能**
- **・jQuery Mobile テーマの作成**

**http://www.wgn.co.jp/store/blog/item-1244.html**

**Fireworks 参考サイトまとめ http://www.sarigenaku.com**